# XPS 13

# Panduan Pemilik Komputer

Model komputer: XPS 9333 Model regulatori: P29G Jenis regulatori: P29G003

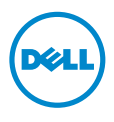

### Catatan, Perhatian, dan Peringatan

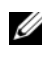

CATATAN: CATATAN menunjukkan informasi penting yang dapat membantu Anda menggunakan komputer dengan lebih baik.

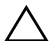

PERHATIAN: PERHATIAN menunjukkan kemungkinan terjadinya kerusakan pada perangkat keras atau kehilangan data jika petunjuk tidak diikuti.

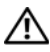

PERINGATAN: PERINGATAN menunjukkan kemungkinan terjadinya kerusakan properti, cedera, atau kematian.

#### © 2013 Dell Inc.

\_\_\_\_\_\_\_\_\_\_\_\_\_\_\_\_\_\_\_\_

#### 2013 - 11 Rev. A00

Merek dagang yang digunakan dalam teks ini: De̯ll™, logo DELL, dan XPS™ adalah merek dagang milik Dell Inc.; Microsoft $^\circledast$  dan Windows $^\circledast$  adalah merek dagang terdaftar dari Microsoft corporation di Amerika Serikat dan/atau negara lainnya; Bluetooth® adalah merek dagang terdaftar yang dimiliki oleh Bluetooth SIG, Inc. dan digunakan oleh Dell berdasarkan lisensi; Intel® dan Intel SpeedStep® adalah merek dagang dari Intel Corporation di A.S. dan/atau negara lainnya.

# Daftar Isi

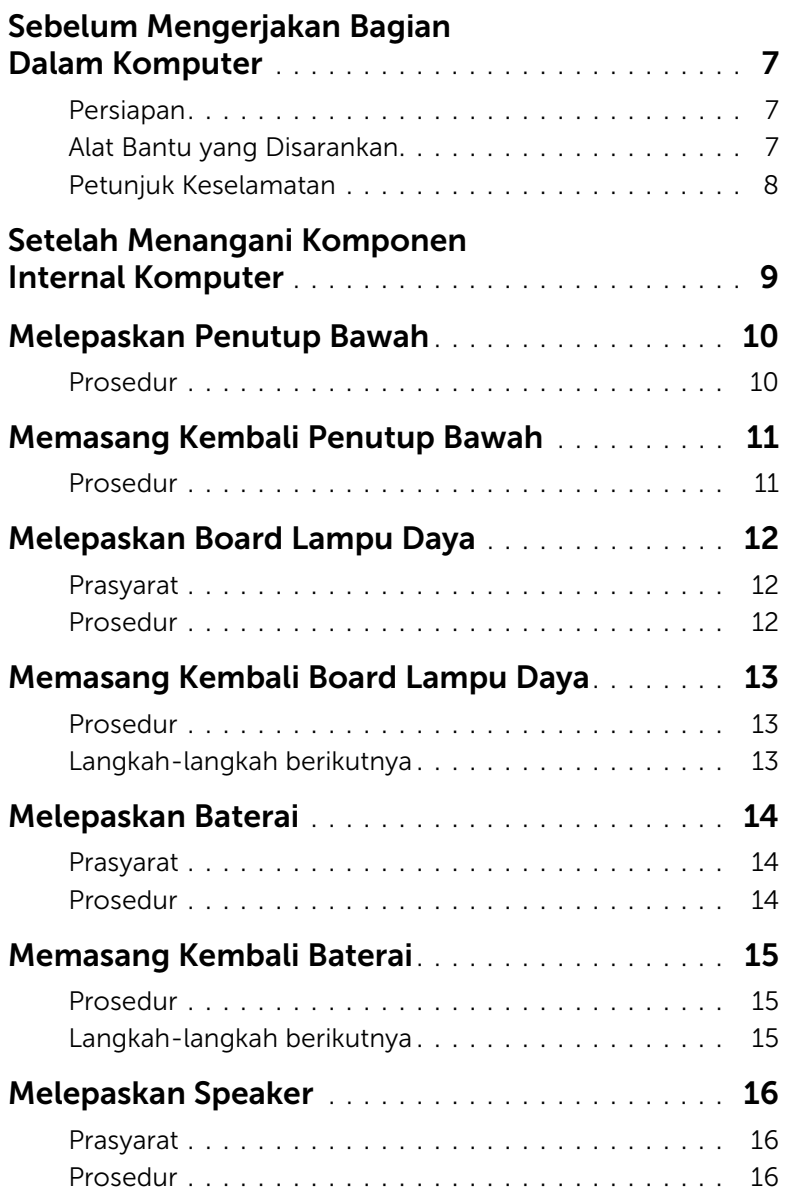

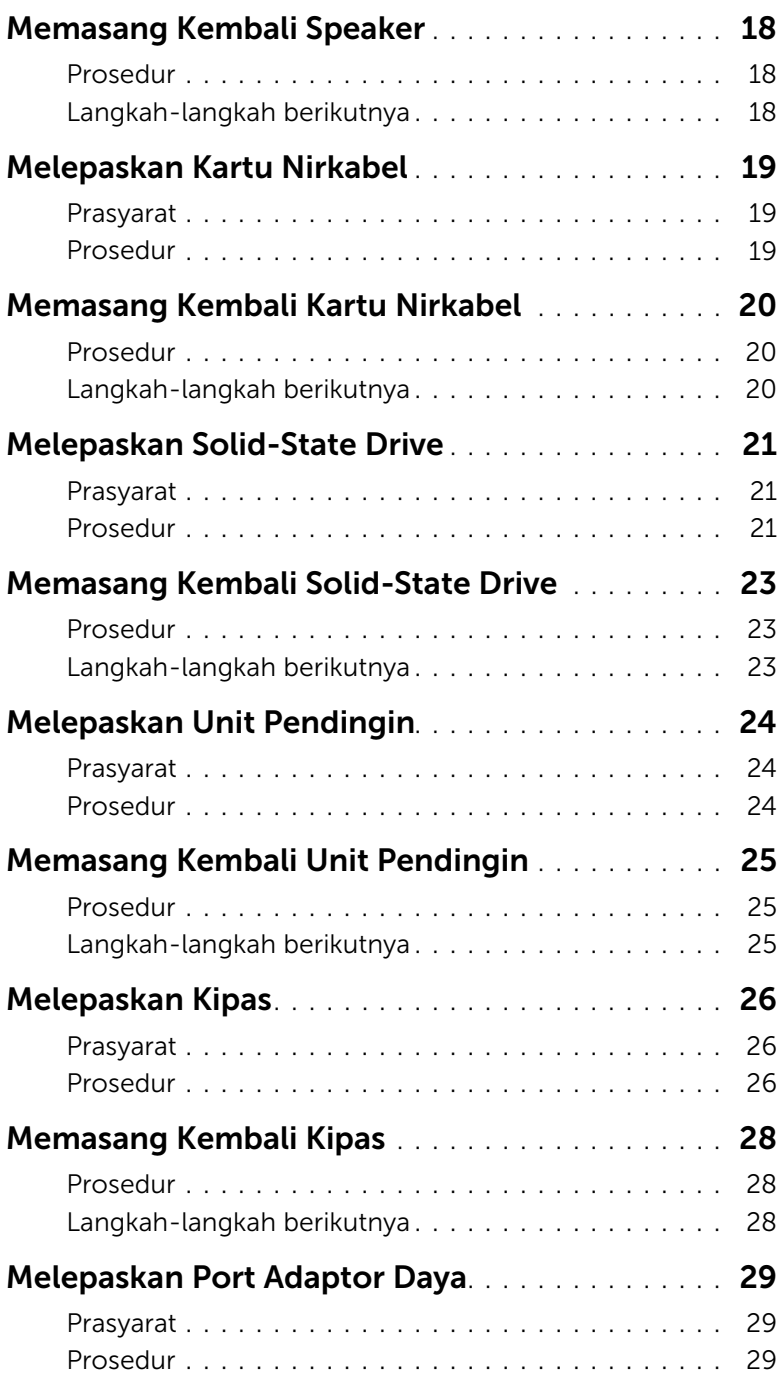

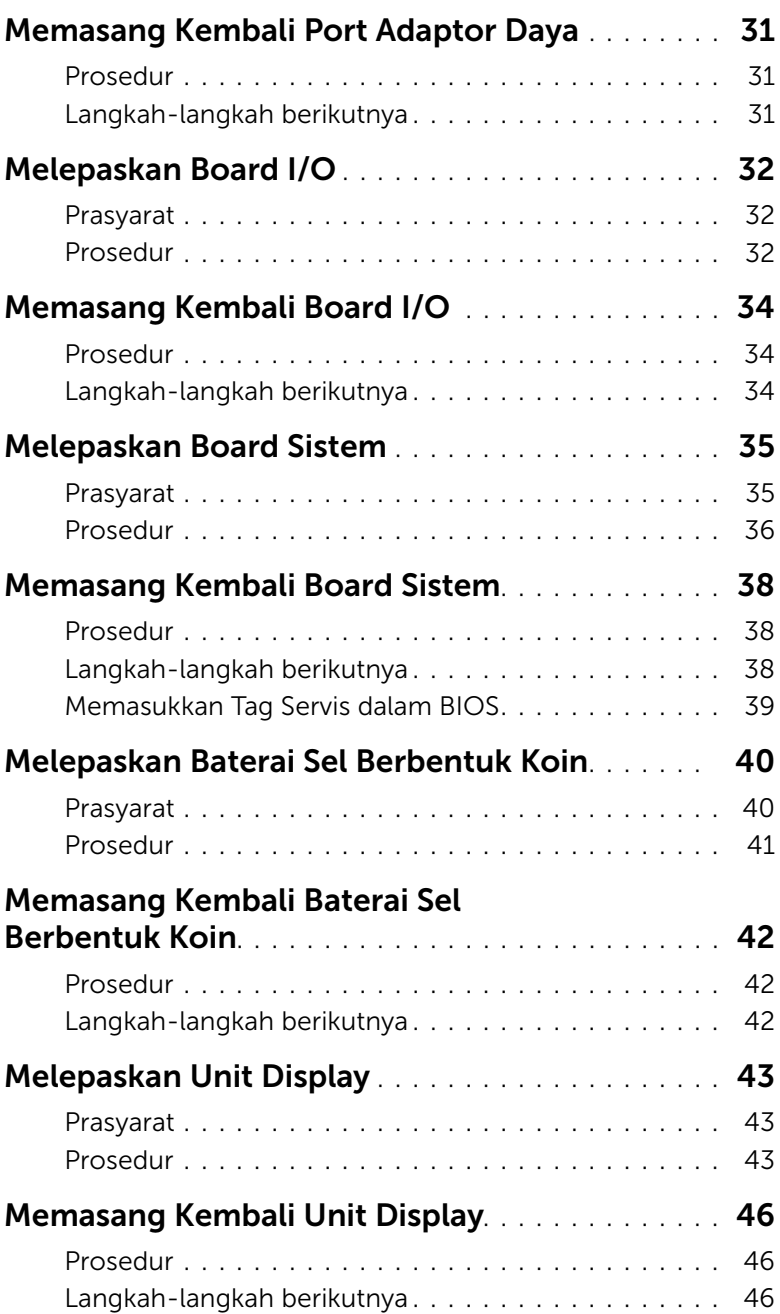

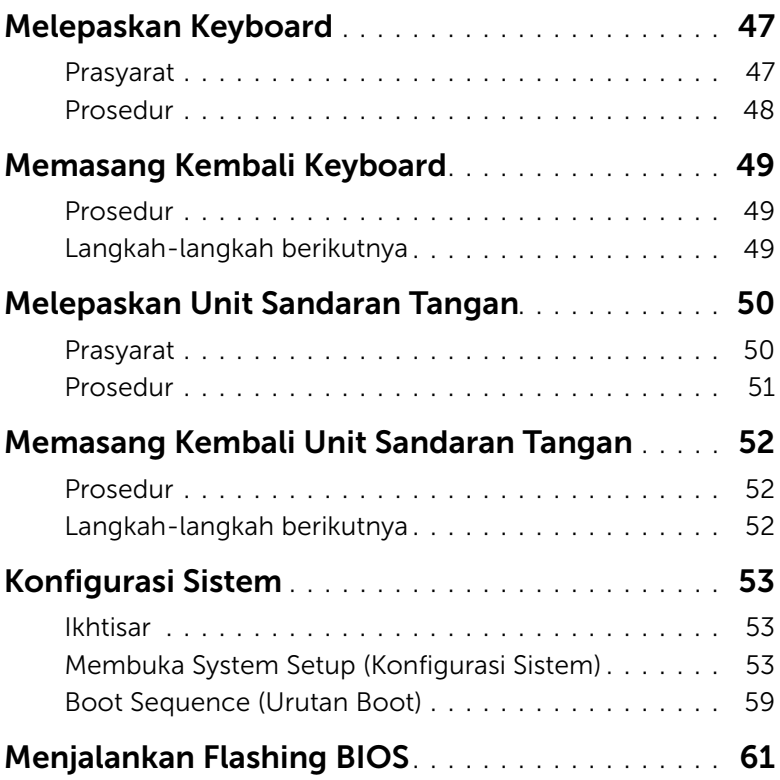

#### <span id="page-6-3"></span><span id="page-6-1"></span><span id="page-6-0"></span>Persiapan

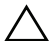

PERHATIAN: Agar data tidak hilang, simpan dan tutup semua file yang terbuka, lalu keluar dari semua program yang terbuka sebelum Anda mematikan komputer.

- 1 Simpan dan tutup semua file yang terbuka, keluar dari semua program yang terbuka, dan matikan komputer.
- 2 Ikuti petunjuk untuk mematikan komputer berdasarkan sistem operasi yang terinstal pada komputer.

*Windows 8:*

Tunjuk sudut kanan bawah atau atas dari layar untuk membuka sidebar Charms dan klik Settings→ Power→ Matikan.

*Windows 7:*

Klik Mulai, lalu klik Matikan.

 $\mathscr U$  **CATATAN:** Jika menggunakan sistem operasi lain, lihat dokumentasi sistem operasi Anda untuk petunjuk penonaktifan.

- 3 Setelah komputer dimatikan, lepaskan sambungannya dari stop kontak listrik.
- 4 Lepaskan sambungan semua kabel seperti kabel daya dan kabel USB dari komputer.
- 5 Lepaskan sambungan semua periferal yang tersambung ke komputer Anda.

### <span id="page-6-2"></span>Alat Bantu yang Disarankan

Prosedur dalam dokumen ini meminta Anda menyediakan alat bantu berikut

- Obeng Phillips
- Obeng Torx #5 (T5)
- Pencungkil plastik

### <span id="page-7-0"></span>Petunjuk Keselamatan

Gunakan panduan keselamatan berikut untuk melindungi komputer dari kemungkinan kerusakan dan memastikan keselamatan diri Anda.

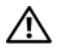

PERINGATAN: Sebelum mengerjakan bagian dalam komputer, bacalah informasi keselamatan yang dikirimkan bersama komputer Anda. Untuk informasi tambahan tentang praktik keselamatan terbaik, kunjungi situs Kesesuaian Peraturan di dell.com/regulatory\_compliance.

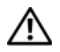

 $\sqrt{N}$  PERINGATAN: Lepaskan semua sambungan catu daya sebelum membuka penutup komputer atau panel. Setelah selesai menangani komponen internal komputer, pasang kembali semua penutup, panel, dan sekrup sebelum menyambung ke catu daya.

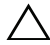

 $\sqrt{\phantom{a}}$  PERHATIAN: Hanya teknisi servis resmi yang boleh melepas penutup komputer dan mengakses komponen internal komputer. Baca petunjuk keselamatan untuk informasi lengkap tentang tindakan pencegahan, cara menangani komponen internal komputer, dan cara melindungi diri dari sengatan listrik statis.

PERHATIAN: Untuk mencegah kerusakan pada komputer, pastikan permukaan tempat Anda bekerja bersih dan rata.

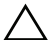

PERHATIAN: Sebelum Anda menyentuh komponen internal apapun pada komputer, Anda harus membumikan diri Anda sendiri dengan cara menyentuh permukaan logam yang tidak dicat, seperti logam di bagian belakang komputer. Selama Anda bekerja, sentuh permukaan logam yang tidak dicat secara berkala untuk menghilangkan muatan listrik statis yang dapat merusak komponen internal.

PERHATIAN: Untuk melepas kabel, tarik tab penarik atau konektornya, bukan kabelnya. Beberapa kabel memiliki konektor dengan tab pengunci atau sekrup ibu jari yang harus dilepas sebelum melepas kabel tersebut. Ketika mencabut kabel, jaga agar tetap sejajar untuk mencegah pin konektor bengkok. Saat menyambungkan kabel, pastikan port dan konektor telah diarahkan dan disejajarkan dengan benar.

PERHATIAN: Untuk mencegah kerusakan komponen dan kartu, tangani semua komponen dan kartu dengan memegang bagian tepinya dan jangan sentuh pin serta bidang kontaknya.

# <span id="page-8-1"></span><span id="page-8-0"></span>Setelah Menangani Komponen Internal Komputer

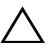

#### $\bigwedge$  PERHATIAN: Membiarkan sekrup yang lepas atau longgar di dalam komputer Anda dapat merusak parah komputer.

- 1 Pasang kembali semua sekrup dan pastikan tidak ada sekrup yang tertinggal di dalam komputer.
- 2 Sambung setiap kabel, periferal, dan komponen lainnya yang Anda lepaskan sebelum menangani komputer Anda.
- **3** Sambungkan komputer Anda ke stop kontak listrik.
- 4 Nyalakan Komputer.

### <span id="page-9-2"></span><span id="page-9-0"></span>Melepaskan Penutup Bawah

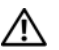

 $\bigwedge$  PERINGATAN: Sebelum menangani komponen internal komputer, baca informasi keselamatan yang diberikan bersama komputer Anda, lalu ikuti langkah-langkah dalam ["Sebelum Mengerjakan Bagian Dalam Komputer" pada halaman](#page-6-3) 7. Setelah mengerjakan bagian dalam komputer Anda, ikuti instruksi pada ["Setelah Menangani Komponen Internal Komputer" pada halaman](#page-8-1) 9. Untuk informasi tambahan tentang praktik keselamatan terbaik, kunjungi halaman utama Kesesuaian Peraturan di dell.com/regulatory\_compliance.

#### <span id="page-9-1"></span>Prosedur

- 1 Tutup display, lalu balik posisi komputer.
- 2 Dengan menggunakan obeng Torx 5, lepaskan sekrup yang menahan penutup bawah ke unit sandaran tangan.
- 3 Dimulai dari bagian belakang komputer, cungkil penutup bawah menggunakan ujung jari Anda.
- 4 Angkat penutup bawah dari unit sandaran tangan.

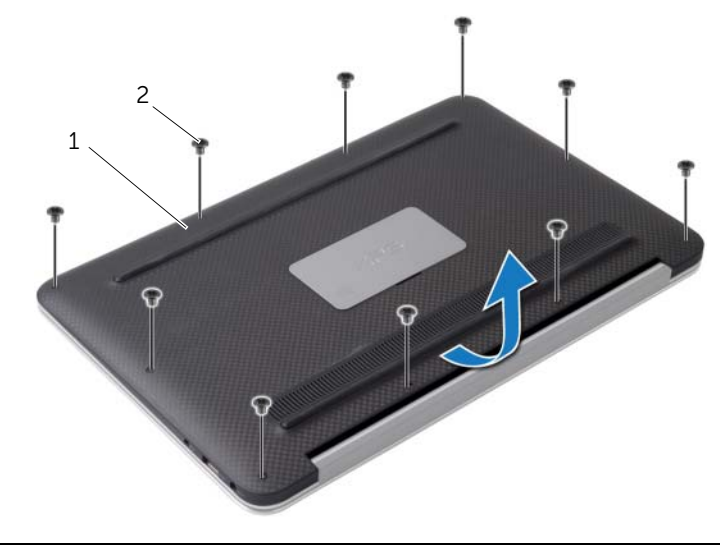

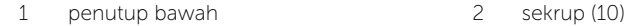

### <span id="page-10-2"></span><span id="page-10-0"></span>Memasang Kembali Penutup Bawah

 $\bigwedge$  PERINGATAN: Sebelum menangani komponen internal komputer, baca informasi keselamatan yang diberikan bersama komputer Anda, lalu ikuti langkah-langkah dalam ["Sebelum Mengerjakan Bagian Dalam Komputer" pada halaman](#page-6-3) 7. Setelah mengerjakan bagian dalam komputer Anda, ikuti instruksi pada ["Setelah Menangani Komponen Internal Komputer" pada halaman](#page-8-1) 9. Untuk informasi tambahan tentang praktik keselamatan terbaik, kunjungi halaman utama Kesesuaian Peraturan di dell.com/regulatory\_compliance.

#### <span id="page-10-1"></span>Prosedur

- 1 Sejajarkan penutup bawah dengan unit sandaran tangan, lalu tekan penutup bawah pada tempatnya.
- 2 Dengan menggunakan obeng Torx 5, pasang kembali sekrup yang menahan penutup bawah ke unit sandaran tangan.

# <span id="page-11-3"></span><span id="page-11-0"></span>Melepaskan Board Lampu Daya

 $\hat{P}$  PERINGATAN: Sebelum menangani komponen internal komputer, baca informasi keselamatan yang diberikan bersama komputer Anda, lalu ikuti langkah-langkah dalam ["Sebelum Mengerjakan Bagian Dalam Komputer" pada halaman](#page-6-3) 7. Setelah mengerjakan bagian dalam komputer Anda, ikuti instruksi pada ["Setelah Menangani Komponen Internal Komputer" pada halaman](#page-8-1) 9. Untuk informasi tambahan tentang praktik keselamatan terbaik, kunjungi halaman utama Kesesuaian Peraturan di dell.com/regulatory\_compliance.

#### <span id="page-11-1"></span>Prasyarat

Lepaskan penutup bawah. Lihat ["Melepaskan Penutup Bawah" pada halaman](#page-9-2) 10.

#### <span id="page-11-2"></span>Prosedur

- 1 Angkat kait konektor dan dengan menggunakan tab penarik, lepaskan kabel board lampu daya dari board sistem.
- 2 Lepaskan sekrup yang menahan board lampu daya ke unit sandaran tangan.
- 3 Angkat board lampu daya dari unit sandaran tangan.

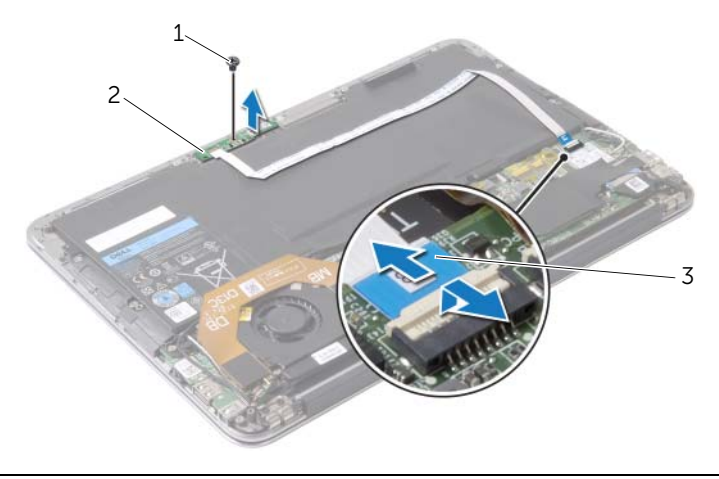

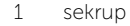

2 board lampu daya

3 kabel board lampu daya

### <span id="page-12-3"></span><span id="page-12-0"></span>Memasang Kembali Board Lampu Daya

PERINGATAN: Sebelum menangani komponen internal komputer, baca informasi keselamatan yang diberikan bersama komputer Anda, lalu ikuti langkah-langkah dalam ["Sebelum Mengerjakan Bagian Dalam Komputer" pada halaman](#page-6-3) 7. Setelah mengerjakan bagian dalam komputer Anda, ikuti instruksi pada ["Setelah Menangani Komponen Internal Komputer" pada halaman](#page-8-1) 9. Untuk informasi tambahan tentang praktik keselamatan terbaik, kunjungi halaman utama Kesesuaian Peraturan di dell.com/regulatory\_compliance.

#### <span id="page-12-1"></span>Prosedur

- 1 Sejajarkan lubang sekrup pada board lampu daya dengan lubang sekrup pada unit sandaran tangan.
- 2 Pasang kembali sekrup yang menahan board lampu daya ke unit sandaran tangan.
- 3 Geser kabel board lampu daya ke dalam konektor kabel board lampu daya yang ada di board sistem dan tekan kait konektor untuk menahan kabel tersebut.

#### <span id="page-12-2"></span>Langkah-langkah berikutnya

Pasang kembali penutup bawah. Lihat ["Memasang Kembali Penutup Bawah" pada](#page-10-2)  [halaman](#page-10-2) 11.

### <span id="page-13-3"></span><span id="page-13-0"></span>Melepaskan Baterai

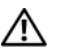

 $\bigwedge$  PERINGATAN: Sebelum menangani komponen internal komputer, baca informasi keselamatan yang diberikan bersama komputer Anda, lalu ikuti langkah-langkah dalam ["Sebelum Mengerjakan Bagian Dalam Komputer" pada halaman](#page-6-3) 7. Setelah mengerjakan bagian dalam komputer Anda, ikuti instruksi pada ["Setelah Menangani Komponen Internal Komputer" pada halaman](#page-8-1) 9. Untuk informasi tambahan tentang praktik keselamatan terbaik, kunjungi halaman utama Kesesuaian Peraturan di dell.com/regulatory\_compliance.

#### <span id="page-13-1"></span>Prasyarat

- 1 Lepaskan penutup bawah. Lihat ["Melepaskan Penutup Bawah" pada halaman](#page-9-2) 10.
- 2 Lepaskan sambungan kabel board lampu daya dari board sistem. Lihat "Melepaskan [Board Lampu Daya" pada halaman](#page-11-3) 12.

#### <span id="page-13-2"></span>Prosedur

- 1 Lepaskan kabel baterai dari board sistem.
- 2 Lepaskan sekrup yang menahan baterai ke unit sandaran tangan.
- **3** Angkat baterai dari unit sandaran tangan.

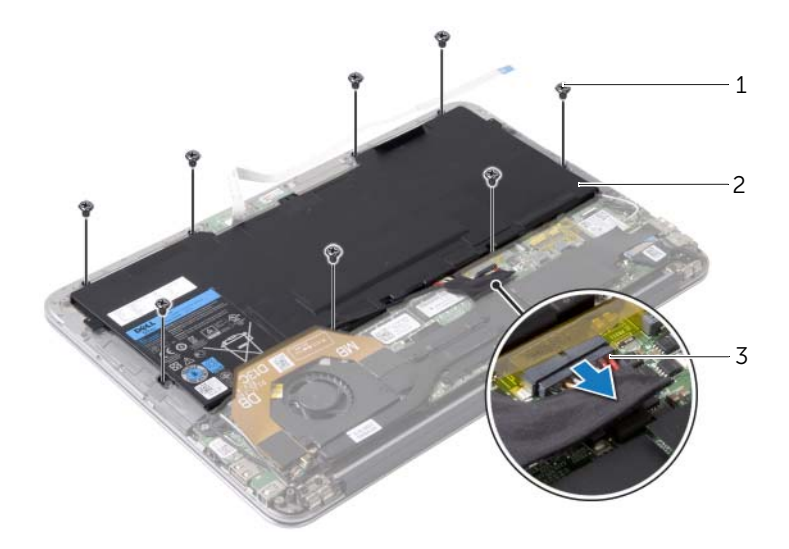

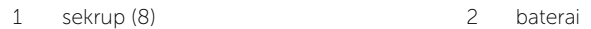

3 kabel baterai

### <span id="page-14-3"></span><span id="page-14-0"></span>Memasang Kembali Baterai

PERINGATAN: Sebelum menangani komponen internal komputer, baca informasi keselamatan yang diberikan bersama komputer Anda, lalu ikuti langkah-langkah dalam ["Sebelum Mengerjakan Bagian Dalam Komputer" pada halaman](#page-6-3) 7. Setelah mengerjakan bagian dalam komputer Anda, ikuti instruksi pada ["Setelah Menangani Komponen Internal Komputer" pada halaman](#page-8-1) 9. Untuk informasi tambahan tentang praktik keselamatan terbaik, kunjungi halaman utama Kesesuaian Peraturan di dell.com/regulatory\_compliance.

#### <span id="page-14-1"></span>Prosedur

- 1 Sejajarkan lubang sekrup pada baterai dengan lubang sekrup pada unit sandaran tangan.
- 2 Pasang kembali sekrup yang menahan baterai ke unit sandaran tangan.
- **3** Sambungkan kabel baterai ke board sistem.

- <span id="page-14-2"></span>1 Sambungkan kabel board lampu daya ke board sistem. Lihat "Memasang Kembali [Board Lampu Daya" pada halaman](#page-12-3) 13.
- 2 Pasang kembali penutup bawah. Lihat ["Memasang Kembali Penutup Bawah" pada](#page-10-2)  [halaman](#page-10-2) 11.

### <span id="page-15-3"></span><span id="page-15-0"></span>Melepaskan Speaker

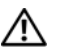

 $\hat{P}$  PERINGATAN: Sebelum menangani komponen internal komputer, baca informasi keselamatan yang diberikan bersama komputer Anda, lalu ikuti langkah-langkah dalam ["Sebelum Mengerjakan Bagian Dalam Komputer" pada halaman](#page-6-3) 7. Setelah mengerjakan bagian dalam komputer Anda, ikuti instruksi pada ["Setelah Menangani Komponen Internal Komputer" pada halaman](#page-8-1) 9. Untuk informasi tambahan tentang praktik keselamatan terbaik, kunjungi halaman utama Kesesuaian Peraturan di dell.com/regulatory\_compliance.

#### <span id="page-15-1"></span>Prasyarat

- 1 Lepaskan penutup bawah. Lihat ["Melepaskan Penutup Bawah" pada halaman](#page-9-2) 10.
- 2 Lepaskan sambungan kabel board lampu daya dari board sistem. Lihat ["Melepaskan](#page-11-3)  [Board Lampu Daya" pada halaman](#page-11-3) 12.
- 3 Lepaskan baterai. Lihat ["Melepaskan Baterai" pada halaman](#page-13-3) 14.

### <span id="page-15-2"></span>Prosedur

1 Lepaskan sambungan kabel I/O dari board I/O dan board sistem.

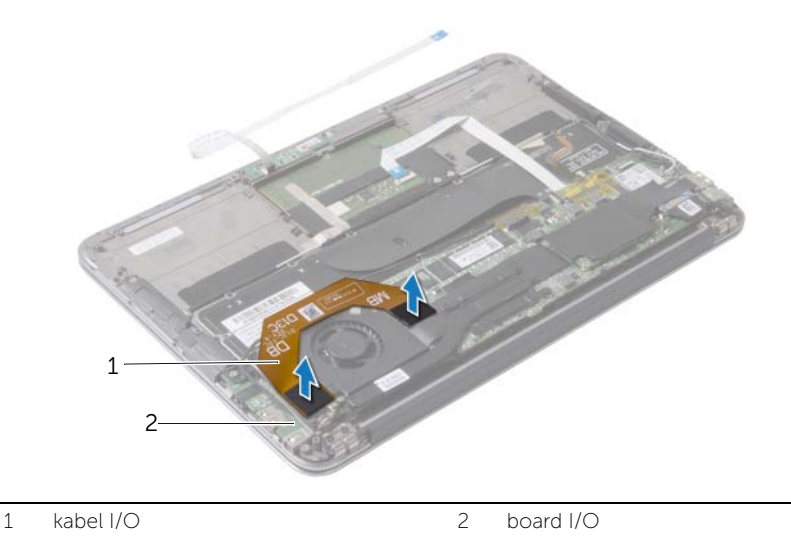

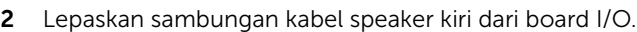

- 3 Lepaskan kabel kartu nirkabel dari pemandu perutean pada speaker kiri.
- 4 Lepaskan sekrup yang menahan speaker kiri ke unit sandaran tangan.

Angkat speaker kiri dari unit sandaran tangan.

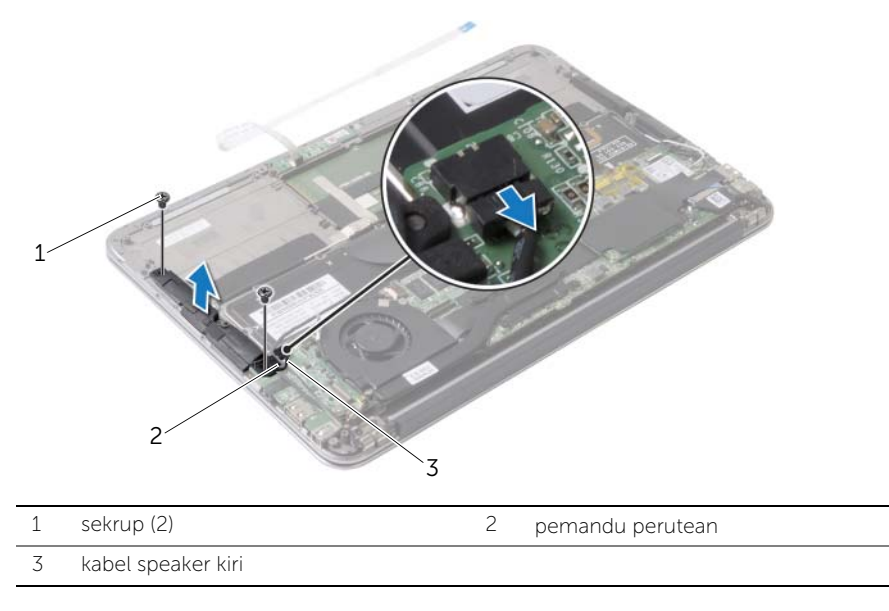

- Lepaskan kabel kartu nirkabel dari pemandu perutean pada speaker kanan.
- Lepaskan sambungan kabel speaker kanan dari board sistem.
- 8 Lepaskan sekrup yang menahan speaker kanan ke unit sandaran tangan.
- 9 Angkat speaker kanan dari unit sandaran tangan.

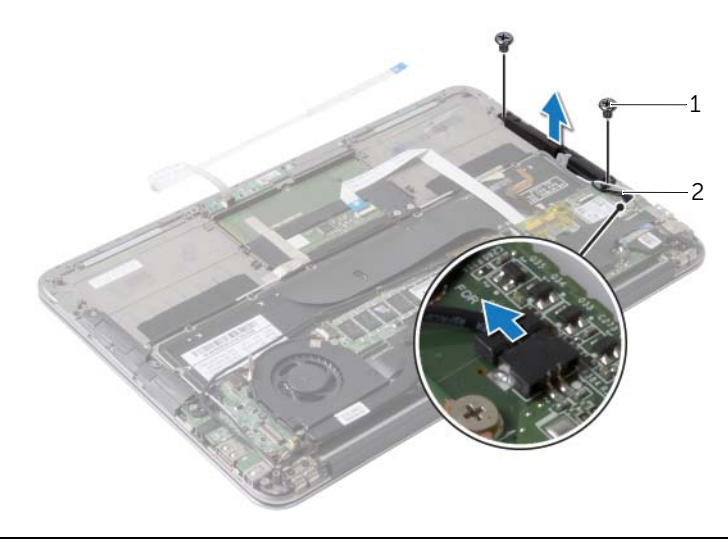

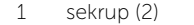

2 kabel speaker kanan

### <span id="page-17-3"></span><span id="page-17-0"></span>Memasang Kembali Speaker

 $\bigwedge$  PERINGATAN: Sebelum menangani komponen internal komputer, baca informasi keselamatan yang diberikan bersama komputer Anda, lalu ikuti langkah-langkah dalam ["Sebelum Mengerjakan Bagian Dalam Komputer" pada halaman](#page-6-3) 7. Setelah mengerjakan bagian dalam komputer Anda, ikuti instruksi pada ["Setelah Menangani Komponen Internal Komputer" pada halaman](#page-8-1) 9. Untuk informasi tambahan tentang praktik keselamatan terbaik, kunjungi halaman utama Kesesuaian Peraturan di dell.com/regulatory\_compliance.

#### <span id="page-17-1"></span>Prosedur

- 1 Sejajarkan lubang sekrup pada speaker kiri dengan lubang sekrup pada unit sandaran tangan.
- 2 Pasang kembali sekrup yang menahan speaker kiri ke unit sandaran tangan.
- 3 Rutekan kabel kartu nirkabel melalui pemandu perutean pada speaker kiri.
- 4 Sambungkan kabel speaker kiri ke konektor board I/O.
- 5 Sambungkan kabel I/O ke board I/O dan board sistem.
- 6 Sejajarkan lubang sekrup pada speaker kanan dengan lubang sekrup pada unit sandaran tangan.
- 7 Pasang kembali sekrup yang menahan speaker kanan ke unit sandaran tangan.
- 8 Sambungkan kabel speaker kanan ke board sistem.
- <span id="page-17-2"></span>9 Rutekan kabel kartu nirkabel melalui pemandu perutean pada speaker kanan.

- 1 Pasang kembali baterai. Lihat ["Memasang Kembali Baterai" pada halaman](#page-14-3) 15.
- 2 Sambungkan kabel board lampu daya ke board sistem. Lihat ["Memasang Kembali](#page-12-3)  [Board Lampu Daya" pada halaman](#page-12-3) 13.
- 3 Pasang kembali penutup bawah. Lihat ["Memasang Kembali Penutup Bawah" pada](#page-10-2)  [halaman](#page-10-2) 11.

### <span id="page-18-3"></span><span id="page-18-0"></span>Melepaskan Kartu Nirkabel

 $\hat{P}$  PERINGATAN: Sebelum menangani komponen internal komputer, baca informasi keselamatan yang diberikan bersama komputer Anda, lalu ikuti langkah-langkah dalam ["Sebelum Mengerjakan Bagian Dalam Komputer" pada halaman](#page-6-3) 7. Setelah mengerjakan bagian dalam komputer Anda, ikuti instruksi pada ["Setelah Menangani Komponen Internal Komputer" pada halaman](#page-8-1) 9. Untuk informasi tambahan tentang praktik keselamatan terbaik, kunjungi halaman utama Kesesuaian Peraturan di dell.com/regulatory\_compliance.

#### <span id="page-18-1"></span>Prasyarat

- 1 Lepaskan penutup bawah. Lihat ["Melepaskan Penutup Bawah" pada halaman](#page-9-2) 10.
- 2 Lepaskan sambungan kabel board lampu daya dari board sistem. Lihat ["Melepaskan](#page-11-3)  [Board Lampu Daya" pada halaman](#page-11-3) 12.
- 3 Lepaskan baterai. Lihat ["Melepaskan Baterai" pada halaman](#page-13-3) 14.

### <span id="page-18-2"></span>Prosedur

- 1 Lepaskan sambungan kabel kartu nirkabel dari kartu nirkabel.
- 2 Lepaskan sekrup yang menahan kartu nirkabel ke board sistem.
- 3 Geser dan lepaskan kartu nirkabel dari konektor kartu nirkabel.

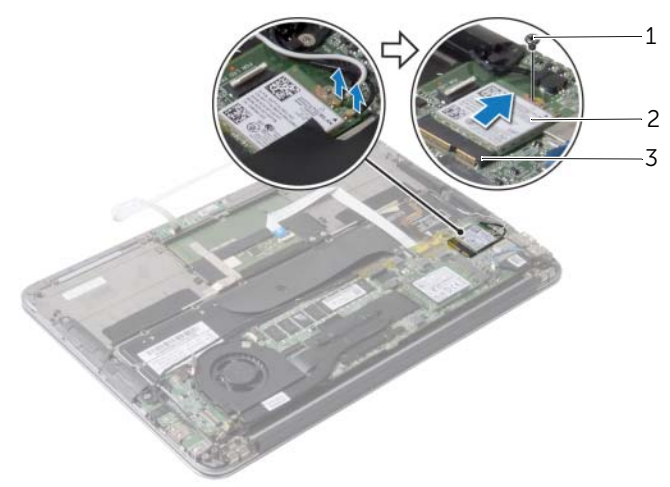

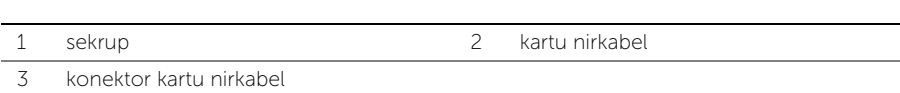

# <span id="page-19-3"></span><span id="page-19-0"></span>Memasang Kembali Kartu Nirkabel

PERINGATAN: Sebelum menangani komponen internal komputer, baca informasi keselamatan yang diberikan bersama komputer Anda, lalu ikuti langkah-langkah dalam ["Sebelum Mengerjakan Bagian Dalam Komputer" pada halaman](#page-6-3) 7. Setelah mengerjakan bagian dalam komputer Anda, ikuti instruksi pada ["Setelah Menangani Komponen Internal Komputer" pada halaman](#page-8-1) 9. Untuk informasi tambahan tentang praktik keselamatan terbaik, kunjungi halaman utama Kesesuaian Peraturan di dell.com/regulatory\_compliance.

#### <span id="page-19-1"></span>Prosedur

1 Sejajarkan takik pada kartu nirkabel dengan tab pada konektor kartu nirkabel.

 $\wedge$  PERHATIAN: Untuk mencegah kerusakan pada kartu nirkabel, jangan letakkan kabel di bawah kartu nirkabel.

- 2 Geser kartu nirkabel dengan memiringkannya ke dalam konektor kartu nirkabel.
- 3 Tekan ujung lain dari kartu nirkabel dan pasang kembali sekrup yang menahan kartu nirkabel ke board sistem.
- 4 Sambungkan kabel kartu nirkabel ke kartu nirkabel.

Tabel berikut berisi skema warna kabel kartu nirkabel untuk kartu nirkabel yang didukung oleh komputer Anda.

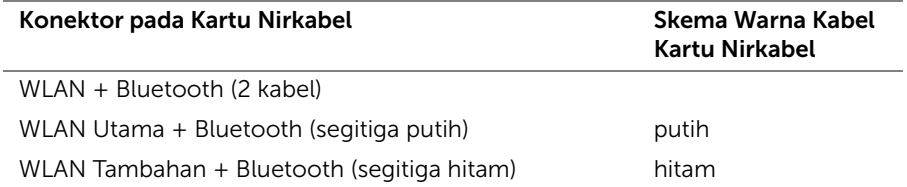

- <span id="page-19-2"></span>1 Pasang kembali baterai. Lihat ["Memasang Kembali Baterai" pada halaman](#page-14-3) 15.
- 2 Sambungkan kabel board lampu daya ke board sistem. Lihat "Memasang Kembali [Board Lampu Daya" pada halaman](#page-12-3) 13.
- 3 Pasang kembali penutup bawah. Lihat ["Memasang Kembali Penutup Bawah" pada](#page-10-2)  [halaman](#page-10-2) 11.

# <span id="page-20-3"></span><span id="page-20-0"></span>Melepaskan Solid-State Drive

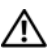

 $\hat{P}$  PERINGATAN: Sebelum menangani komponen internal komputer, baca informasi keselamatan yang diberikan bersama komputer Anda, lalu ikuti langkah-langkah dalam ["Sebelum Mengerjakan Bagian Dalam Komputer" pada halaman](#page-6-3) 7. Setelah mengerjakan bagian dalam komputer Anda, ikuti instruksi pada ["Setelah Menangani Komponen Internal Komputer" pada halaman](#page-8-1) 9. Untuk informasi tambahan tentang praktik keselamatan terbaik, kunjungi halaman utama Kesesuaian Peraturan di dell.com/regulatory\_compliance.

PERHATIAN: Agar data tidak hilang, jangan lepaskan solid-state drive sewaktu komputer masih hidup atau berada pada kondisi "tidur".

PERHATIAN: Solid-state drive sangat sensitif. Tangani solid-state drive dengan sangat hati-hati.

#### <span id="page-20-1"></span>Prasyarat

- 1 Lepaskan penutup bawah. Lihat ["Melepaskan Penutup Bawah" pada halaman](#page-9-2) 10.
- 2 Lepaskan sambungan kabel board lampu daya dari board sistem. Lihat ["Melepaskan](#page-11-3)  [Board Lampu Daya" pada halaman](#page-11-3) 12.
- 3 Lepaskan baterai. Lihat ["Melepaskan Baterai" pada halaman](#page-13-3) 14.

#### <span id="page-20-2"></span>Prosedur

1 Lepaskan perekat yang menempel pada solid-state drive.

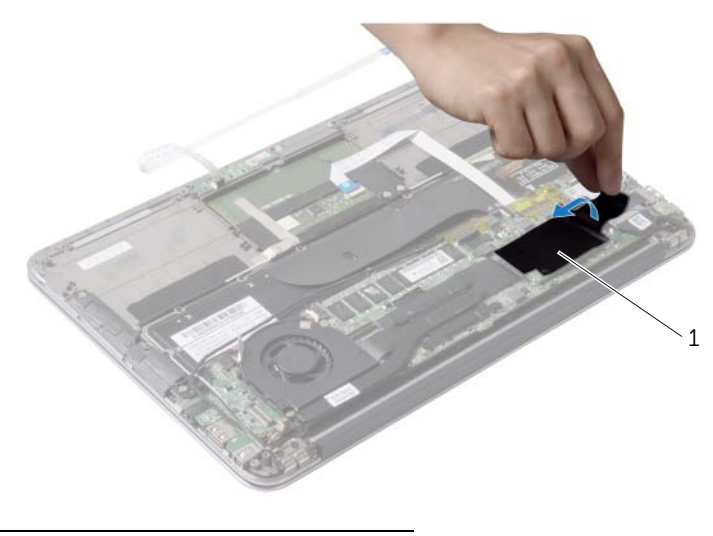

- Lepaskan sekrup yang menahan solid-state drive ke board sistem.
- Geser dan lepaskan solid-state drive dari konektor solid-state drive.

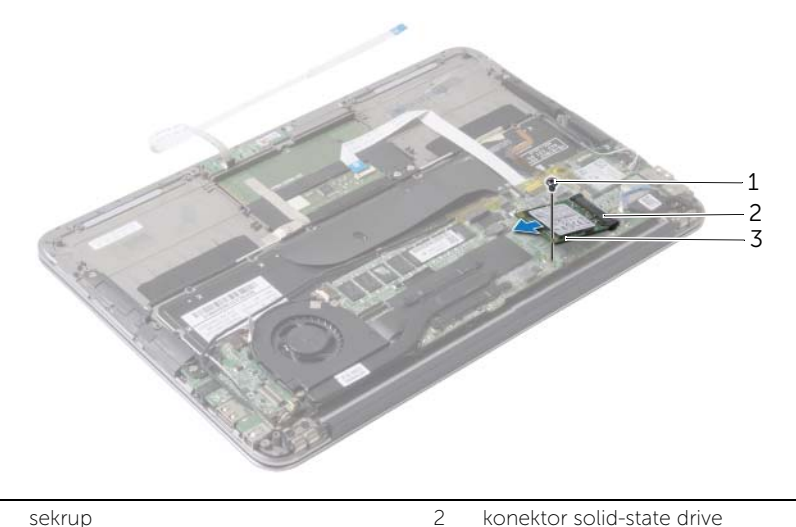

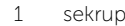

SSD (Solid-state Drive)

# <span id="page-22-3"></span><span id="page-22-0"></span>Memasang Kembali Solid-State Drive

PERINGATAN: Sebelum menangani komponen internal komputer, baca informasi keselamatan yang diberikan bersama komputer Anda, lalu ikuti langkah-langkah dalam ["Sebelum Mengerjakan Bagian Dalam Komputer" pada halaman](#page-6-3) 7. Setelah mengerjakan bagian dalam komputer Anda, ikuti instruksi pada ["Setelah Menangani Komponen Internal Komputer" pada halaman](#page-8-1) 9. Untuk informasi tambahan tentang praktik keselamatan terbaik, kunjungi halaman utama Kesesuaian Peraturan di dell.com/regulatory\_compliance.

#### <span id="page-22-1"></span>Prosedur

- 1 Sejajarkan takik pada solid-state drive dengan tab pada konektor solid-state drive.
- $\sqrt{\ }$  PERHATIAN: Gunakan tekanan yang kuat dan merata untuk mendorong solid-state drive ke tempatnya. Jika Anda menggunakan tenaga yang berlebihan, Anda dapat merusak konektor tersebut.
	- 2 Geser solid-state drive dengan cara memiringkannya ke dalam konektor solid-state drive.
	- **3** Tekan ujung lain dari solid-state drive dan pasang kembali sekrup yang menahan solid-state drive tersebut ke board sistem.
- <span id="page-22-2"></span>4 Tempelkan perekat pada solid-state drive.

- 1 Pasang kembali baterai. Lihat ["Memasang Kembali Baterai" pada halaman](#page-14-3) 15.
- 2 Sambungkan kabel board lampu daya ke board sistem. Lihat "Memasang Kembali [Board Lampu Daya" pada halaman](#page-12-3) 13.
- 3 Pasang kembali penutup bawah. Lihat ["Memasang Kembali Penutup Bawah" pada](#page-10-2)  [halaman](#page-10-2) 11.

# <span id="page-23-3"></span><span id="page-23-0"></span>Melepaskan Unit Pendingin

 $\hat{P}$  PERINGATAN: Sebelum menangani komponen internal komputer, baca informasi keselamatan yang diberikan bersama komputer Anda, lalu ikuti langkah-langkah dalam ["Sebelum Mengerjakan Bagian Dalam Komputer" pada halaman](#page-6-3) 7. Setelah mengerjakan bagian dalam komputer Anda, ikuti instruksi pada ["Setelah Menangani Komponen Internal Komputer" pada halaman](#page-8-1) 9. Untuk informasi tambahan tentang praktik keselamatan terbaik, kunjungi halaman utama Kesesuaian Peraturan di dell.com/regulatory\_compliance.

#### <span id="page-23-1"></span>Prasyarat

- 1 Lepaskan penutup bawah. Lihat ["Melepaskan Penutup Bawah" pada halaman](#page-9-2) 10.
- 2 Lepaskan sambungan kabel board lampu daya dari board sistem. Lihat ["Melepaskan](#page-11-3)  [Board Lampu Daya" pada halaman](#page-11-3) 12.
- 3 Lepaskan baterai. Lihat ["Melepaskan Baterai" pada halaman](#page-13-3) 14.

### <span id="page-23-2"></span>Prosedur

- 1 Secara berurutan (ditunjukkan pada unit pendingin), longgarkan sekrup penahan yang mengencangkan unit pendingin ke board sistem.
- 2 Angkat unit pendingin dari board sistem.

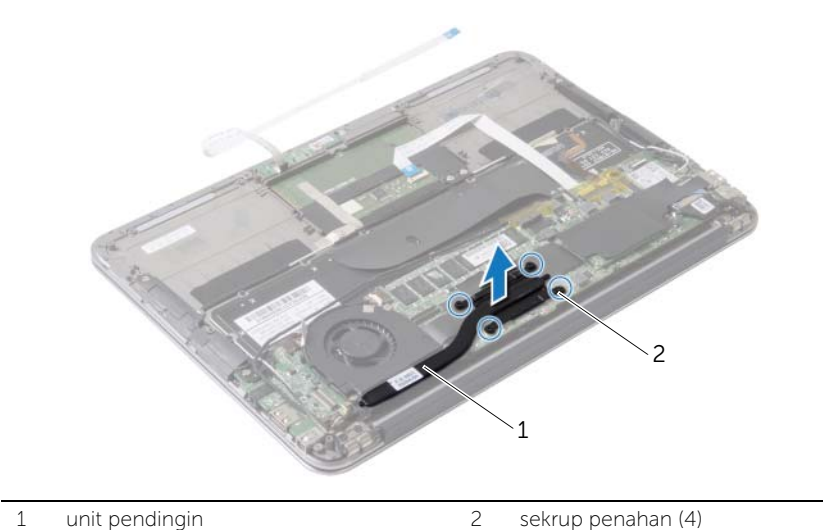

# <span id="page-24-3"></span><span id="page-24-0"></span>Memasang Kembali Unit Pendingin

PERINGATAN: Sebelum menangani komponen internal komputer, baca informasi keselamatan yang diberikan bersama komputer Anda, lalu ikuti langkah-langkah dalam ["Sebelum Mengerjakan Bagian Dalam Komputer" pada halaman](#page-6-3) 7. Setelah mengerjakan bagian dalam komputer Anda, ikuti instruksi pada ["Setelah Menangani Komponen Internal Komputer" pada halaman](#page-8-1) 9. Untuk informasi tambahan tentang praktik keselamatan terbaik, kunjungi halaman utama Kesesuaian Peraturan di dell.com/regulatory\_compliance.

#### <span id="page-24-1"></span>Prosedur

 $\mathscr{U}$  **CATATAN:** Pelumas termal asli dapat digunakan kembali jika board sistem asli dan unit pendingin dipasang kembali secara bersamaan. Jika board sistem atau unit pendingin dipasang kembali, gunakan panel termal yang tersedia dalam kit untuk memastikan tercapainya konduktivitas termal.

- 1 Bersihkan pelumas termal dari bagian bawah unit pendingin, lalu oleskan kembali pelumas tersebut.
- 2 Sejajarkan sekrup pada unit pendingin dengan lubang sekrup pada board sistem.
- 3 Secara berurutan (ditunjukkan pada unit pendingin), eratkan sekrup pengikat yang menahan unit pendingin ke board sistem.

- <span id="page-24-2"></span>1 Pasang kembali baterai. Lihat ["Memasang Kembali Baterai" pada halaman](#page-14-3) 15.
- 2 Sambungkan kabel board lampu daya ke board sistem. Lihat ["Memasang Kembali](#page-12-3)  [Board Lampu Daya" pada halaman](#page-12-3) 13.
- 3 Pasang kembali penutup bawah. Lihat ["Memasang Kembali Penutup Bawah" pada](#page-10-2)  [halaman](#page-10-2) 11.

### <span id="page-25-3"></span><span id="page-25-0"></span>Melepaskan Kipas

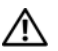

 $\bigwedge$  PERINGATAN: Sebelum menangani komponen internal komputer, baca informasi keselamatan yang diberikan bersama komputer Anda, lalu ikuti langkah-langkah dalam ["Sebelum Mengerjakan Bagian Dalam Komputer" pada halaman](#page-6-3) 7. Setelah mengerjakan bagian dalam komputer Anda, ikuti instruksi pada ["Setelah Menangani Komponen Internal Komputer" pada halaman](#page-8-1) 9. Untuk informasi tambahan tentang praktik keselamatan terbaik, kunjungi halaman utama Kesesuaian Peraturan di dell.com/regulatory\_compliance.

#### <span id="page-25-1"></span>Prasyarat

- 1 Lepaskan penutup bawah. Lihat ["Melepaskan Penutup Bawah" pada halaman](#page-9-2) 10.
- 2 Lepaskan sambungan kabel board lampu daya dari board sistem. Lihat ["Melepaskan](#page-11-3)  [Board Lampu Daya" pada halaman](#page-11-3) 12.
- 3 Lepaskan baterai. Lihat ["Melepaskan Baterai" pada halaman](#page-13-3) 14.

#### <span id="page-25-2"></span>Prosedur

1 Lepaskan sambungan kabel I/O dari board I/O dan board sistem.

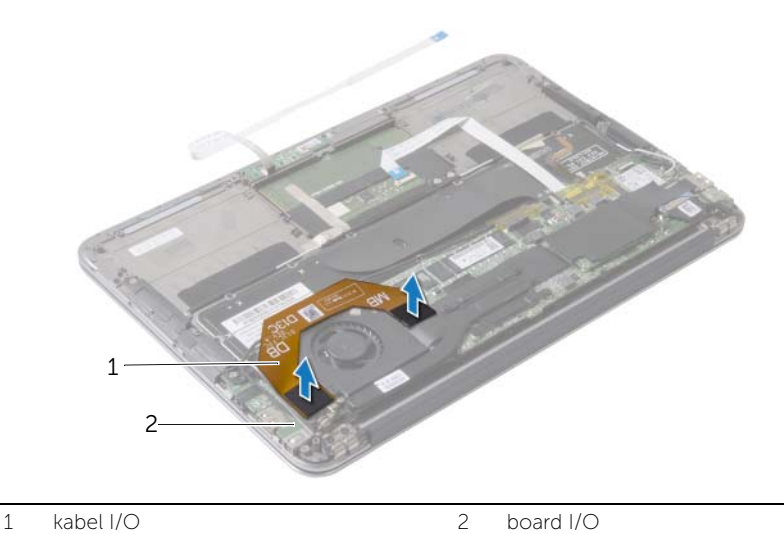

- Lepaskan sambungan kabel port adaptor daya dari board sistem.
- 3 Lepaskan kabel port adaptor daya dari pemandu perutean pada kipas.

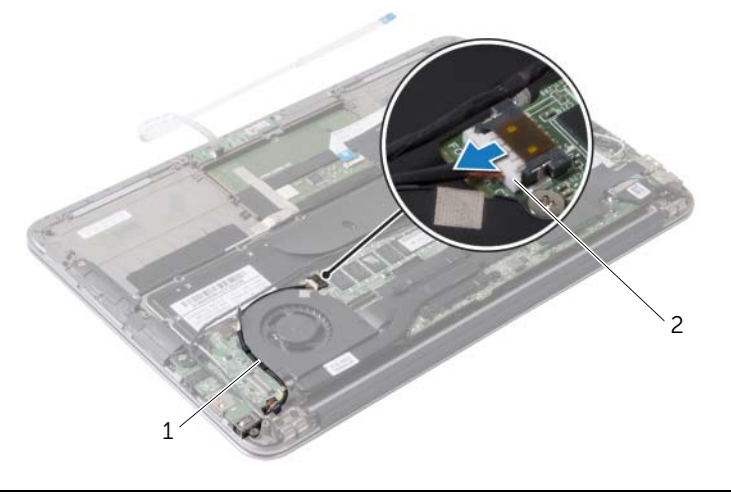

pemandu perutean 2 kabel port adaptor daya

- Lepaskan sambungan kabel kipas dari konektor board I/O.
- Lepaskan baut yang menahan kipas ke unit sandaran tangan.
- Angkat kipas dari unit sandaran tangan.

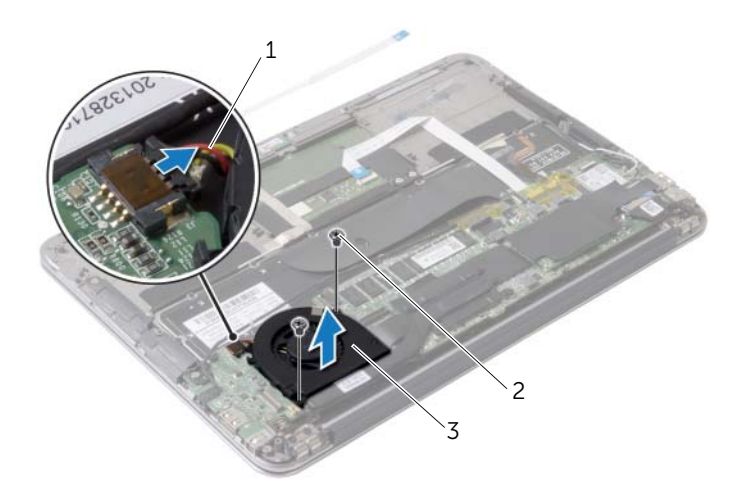

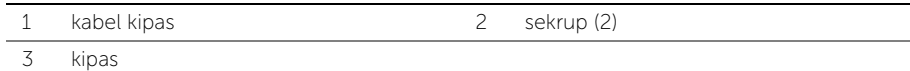

### <span id="page-27-3"></span><span id="page-27-0"></span>Memasang Kembali Kipas

PERINGATAN: Sebelum menangani komponen internal komputer, baca informasi keselamatan yang diberikan bersama komputer Anda, lalu ikuti langkah-langkah dalam ["Sebelum Mengerjakan Bagian Dalam Komputer" pada halaman](#page-6-3) 7. Setelah mengerjakan bagian dalam komputer Anda, ikuti instruksi pada ["Setelah Menangani Komponen Internal Komputer" pada halaman](#page-8-1) 9. Untuk informasi tambahan tentang praktik keselamatan terbaik, kunjungi halaman utama Kesesuaian Peraturan di dell.com/regulatory\_compliance.

#### <span id="page-27-1"></span>Prosedur

- 1 Sejajarkan lubang sekrup pada kipas dengan lubang sekrup pada unit sandaran tangan.
- 2 Pasang kembali sekrup yang menahan kipas ke unit sandaran tangan.
- **3** Sambungkan kabel kipas ke konektor board I/O.
- 4 Rutekan kabel port adaptor daya melalui pemandu rute pada kipas.
- 5 Sambungkan kabel port adaptor daya ke board sistem.
- <span id="page-27-2"></span>6 Sambungkan kabel I/O ke board I/O dan board sistem.

- 1 Pasang kembali baterai. Lihat ["Memasang Kembali Baterai" pada halaman](#page-14-3) 15.
- 2 Sambungkan kabel board lampu daya ke board sistem. Lihat "Memasang Kembali [Board Lampu Daya" pada halaman](#page-12-3) 13.
- 3 Pasang kembali penutup bawah. Lihat "Memasang Kembali Penutup Bawah" pada [halaman](#page-10-2) 11.

# <span id="page-28-3"></span><span id="page-28-0"></span>Melepaskan Port Adaptor Daya

PERINGATAN: Sebelum menangani komponen internal komputer, baca informasi keselamatan yang diberikan bersama komputer Anda, lalu ikuti langkah-langkah dalam ["Sebelum Mengerjakan Bagian Dalam Komputer" pada halaman](#page-6-3) 7. Setelah mengerjakan bagian dalam komputer Anda, ikuti instruksi pada ["Setelah Menangani Komponen Internal Komputer" pada halaman](#page-8-1) 9. Untuk informasi tambahan tentang praktik keselamatan terbaik, kunjungi halaman utama Kesesuaian Peraturan di dell.com/regulatory\_compliance.

#### <span id="page-28-1"></span>Prasyarat

- 1 Lepaskan penutup bawah. Lihat ["Melepaskan Penutup Bawah" pada halaman](#page-9-2) 10.
- 2 Lepaskan sambungan kabel board lampu daya dari board sistem. Lihat ["Melepaskan](#page-11-3)  [Board Lampu Daya" pada halaman](#page-11-3) 12.
- 3 Lepaskan baterai. Lihat ["Melepaskan Baterai" pada halaman](#page-13-3) 14.

#### <span id="page-28-2"></span>Prosedur

- 1 Lepaskan kabel kartu nirkabel dan kabel layar sentuh dari pemandu perutean pada engsel display.
- 2 Lepaskan sambungan kabel port adaptor daya dari board sistem.
- 3 Lepaskan kabel port adaptor daya dari pemandu perutean pada kipas.
- 4 Lepaskan sekrup yang menahan port adaptor daya ke unit sandaran tangan.

 Angkat port adaptor daya dengan perlahan dan longgarkan kabel port adaptor daya dari bawah kabel kartu nirkabel.

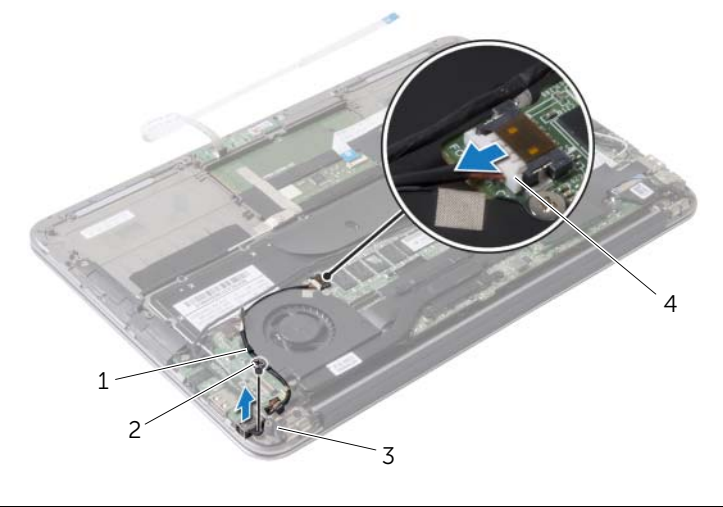

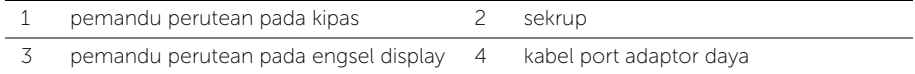

# <span id="page-30-3"></span><span id="page-30-0"></span>Memasang Kembali Port Adaptor Daya

 $\bigwedge$  PERINGATAN: Sebelum menangani komponen internal komputer, baca informasi keselamatan yang diberikan bersama komputer Anda, lalu ikuti langkah-langkah dalam ["Sebelum Mengerjakan Bagian Dalam Komputer" pada halaman](#page-6-3) 7. Setelah mengerjakan bagian dalam komputer Anda, ikuti instruksi pada ["Setelah Menangani Komponen Internal Komputer" pada halaman](#page-8-1) 9. Untuk informasi tambahan tentang praktik keselamatan terbaik, kunjungi halaman utama Kesesuaian Peraturan di dell.com/regulatory\_compliance.

#### <span id="page-30-1"></span>Prosedur

- 1 Sejajarkan lubang sekrup di port adaptor daya dengan lubang sekrup di unit sandaran tangan.
- 2 Pasang kembali sekrup yang menahan port adaptor daya ke unit sandaran tangan.
- 3 Geser port adaptor daya di bawah kabel kartu nirkabel dan rutekan kabel port adaptor daya melalui pemandu perutean pada kipas.
- 4 Sambungkan kabel port adaptor daya ke board sistem.
- 5 Rutekan kabel kartu nirkabel dan kabel layar sentuh melalui pemandu perutean pada engsel display.

- <span id="page-30-2"></span>1 Pasang kembali baterai. Lihat ["Memasang Kembali Baterai" pada halaman](#page-14-3) 15.
- 2 Sambungkan kabel board lampu daya ke board sistem. Lihat "Memasang Kembali [Board Lampu Daya" pada halaman](#page-12-3) 13.
- 3 Pasang kembali penutup bawah. Lihat ["Memasang Kembali Penutup Bawah" pada](#page-10-2)  [halaman](#page-10-2) 11.

## <span id="page-31-3"></span><span id="page-31-0"></span>Melepaskan Board I/O

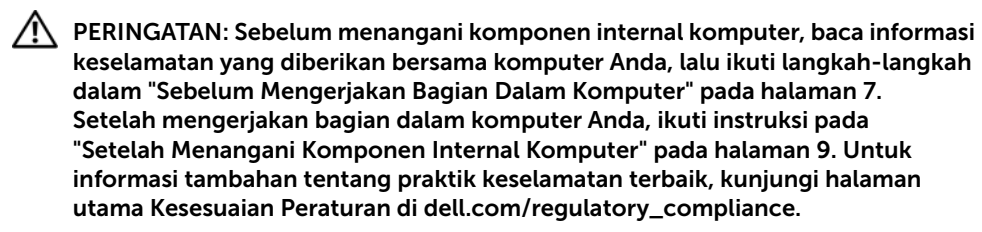

#### <span id="page-31-1"></span>Prasyarat

- 1 Lepaskan penutup bawah. Lihat ["Melepaskan Penutup Bawah" pada halaman](#page-9-2) 10.
- 2 Lepaskan sambungan kabel board lampu daya dari board sistem. Lihat ["Melepaskan](#page-11-3)  [Board Lampu Daya" pada halaman](#page-11-3) 12.
- 3 Lepaskan baterai. Lihat ["Melepaskan Baterai" pada halaman](#page-13-3) 14.
- 4 Lepas speaker. Lihat ["Melepaskan Speaker" pada halaman](#page-15-3) 16.
- 5 Lepaskan port adaptor daya. Lihat ["Melepaskan Port Adaptor Daya" pada](#page-28-3)  [halaman](#page-28-3) 29.
- 6 Lepaskan kipas. Lihat ["Melepaskan Kipas" pada halaman](#page-25-3) 26.

#### <span id="page-31-2"></span>Prosedur

1 Lepaskan sambungan kabel I/O dari board I/O dan board sistem.

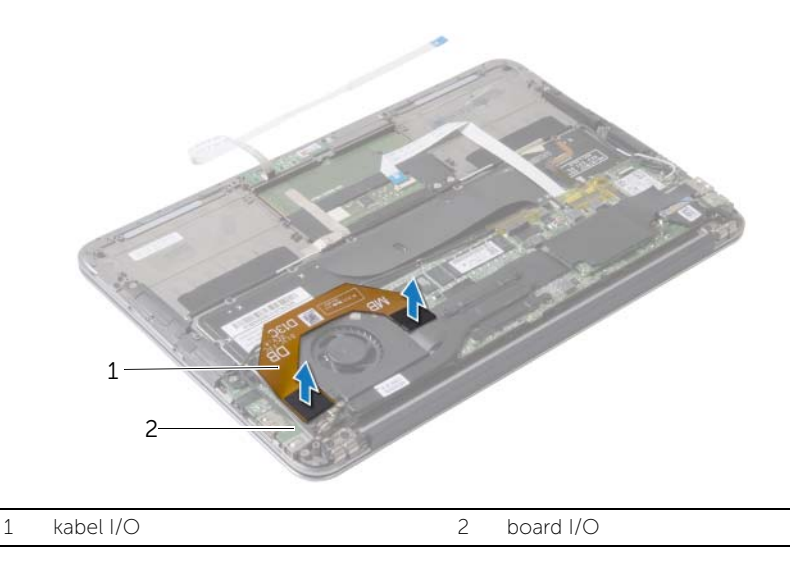

- Lepaskan sekrup yang menahan board I/O ke unit sandaran tangan.
- Angkat board I/O dari unit sandaran tangan.

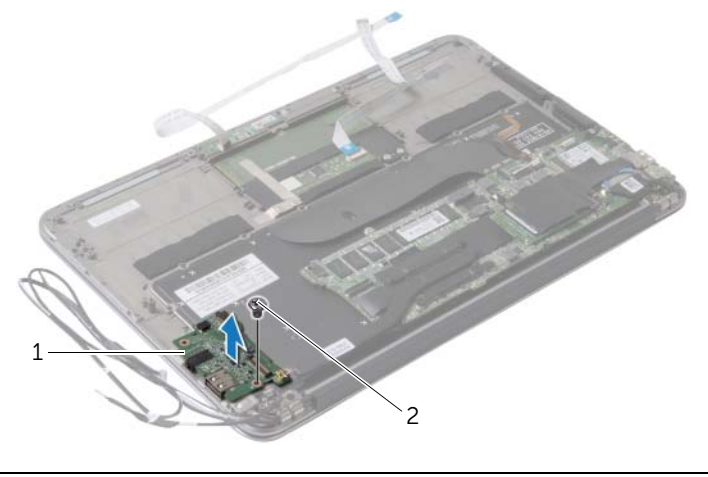

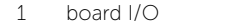

2 sekrup

### <span id="page-33-3"></span><span id="page-33-0"></span>Memasang Kembali Board I/O

PERINGATAN: Sebelum menangani komponen internal komputer, baca informasi keselamatan yang diberikan bersama komputer Anda, lalu ikuti langkah-langkah dalam ["Sebelum Mengerjakan Bagian Dalam Komputer" pada halaman](#page-6-3) 7. Setelah mengerjakan bagian dalam komputer Anda, ikuti instruksi pada ["Setelah Menangani Komponen Internal Komputer" pada halaman](#page-8-1) 9. Untuk informasi tambahan tentang praktik keselamatan terbaik, kunjungi halaman utama Kesesuaian Peraturan di dell.com/regulatory\_compliance.

#### <span id="page-33-1"></span>Prosedur

- 1 Sejajarkan lubang sekrup pada board I/O dengan lubang sekrup pada unit sandaran tangan.
- <span id="page-33-2"></span>2 Pasang kembali sekrup yang menahan board I/O ke unit sandaran tangan.

- 1 Pasang kembali kipas. Lihat ["Memasang Kembali Kipas" pada halaman](#page-27-3) 28.
- 2 Lepaskan port adaptor daya. Lihat "Memasang Kembali Port Adaptor Daya" pada [halaman](#page-30-3) 31.
- 3 Pasang kembali speaker (lihat ["Memasang Kembali Speaker" pada halaman](#page-17-3) 18).
- 4 Pasang kembali baterai. Lihat ["Memasang Kembali Baterai" pada halaman](#page-14-3) 15.
- 5 Sambungkan kabel board lampu daya ke board sistem. Lihat ["Memasang Kembali](#page-12-3)  [Board Lampu Daya" pada halaman](#page-12-3) 13.
- 6 Pasang kembali penutup bawah. Lihat ["Memasang Kembali Penutup Bawah" pada](#page-10-2)  [halaman](#page-10-2) 11.

### <span id="page-34-2"></span><span id="page-34-0"></span>Melepaskan Board Sistem

PERINGATAN: Sebelum menangani komponen internal komputer, baca informasi keselamatan yang diberikan bersama komputer Anda, lalu ikuti langkah-langkah dalam ["Sebelum Mengerjakan Bagian Dalam Komputer" pada halaman](#page-6-3) 7. Setelah mengerjakan bagian dalam komputer Anda, ikuti instruksi pada ["Setelah Menangani Komponen Internal Komputer" pada halaman](#page-8-1) 9. Untuk informasi tambahan tentang praktik keselamatan terbaik, kunjungi halaman utama Kesesuaian Peraturan di dell.com/regulatory\_compliance.

#### <span id="page-34-1"></span>Prasyarat

- 1 Lepaskan penutup bawah. Lihat ["Melepaskan Penutup Bawah" pada halaman](#page-9-2) 10.
- 2 Lepaskan sambungan kabel board lampu daya dari board sistem. Lihat ["Melepaskan](#page-11-3)  [Board Lampu Daya" pada halaman](#page-11-3) 12.
- 3 Lepaskan baterai. Lihat ["Melepaskan Baterai" pada halaman](#page-13-3) 14.
- 4 Lepaskan speaker kanan Lihat ["Melepaskan Speaker" pada halaman](#page-15-3) 16.
- 5 Lepaskan kartu nirkabel. Lihat ["Melepaskan Kartu Nirkabel" pada halaman](#page-18-3) 19.
- 6 Lepaskan solid-state drive. Lihat ["Melepaskan Solid-State Drive" pada halaman](#page-20-3) 21.
- 7 Lepaskan unit pendingin. Lihat ["Melepaskan Unit Pendingin" pada halaman](#page-23-3) 24.
- 8 Lepaskan kipas. Lihat ["Melepaskan Kipas" pada halaman](#page-25-3) 26.

### <span id="page-35-0"></span>Prosedur

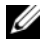

**CATATAN:** Mengganti board sistem akan menghilangkan perubahan yang telah Anda lakukan ke BIOS dengan menggunakan Konfigurasi Sistem. Masukkan Tag Servis komputer Anda dalam BIOS dan buat lagi perubahan yang diinginkan setelah Anda mengganti board sistem tersebut.

Untuk informasi lebih lanjut, lihat ["Memasukkan Tag Servis dalam BIOS" pada](#page-38-1)  [halaman](#page-38-1) 39.

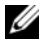

**CATATAN:** Sebelum melepaskan kabel dari board sistem, ingat lokasi konektornya agar Anda dapat menghubungkan kembali kabel dengan benar setelah Anda memasang kembali board sistem.

- 1 Lepaskan kabel display dari board sistem.
- 2 Lepaskan sambungan kabel layar sentuh dari board sistem.
- 3 Angkat kait konektor dan dengan menggunakan tab-penarik, lepaskan sambungan kabel panel sentuh dan kabel lampu latar keyboard dari konektor pada board sistem.

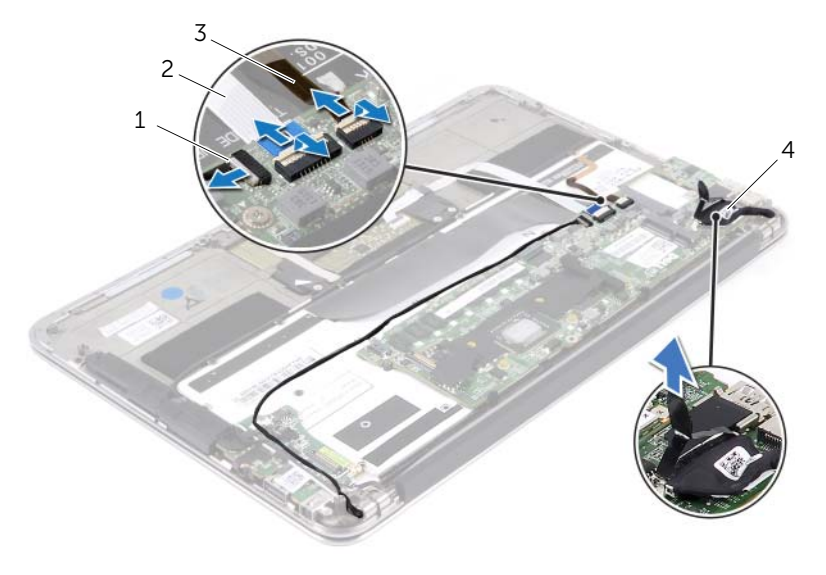

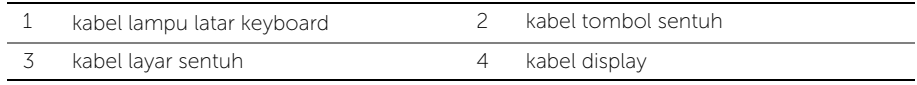

- Lepaskan sekrup yang menahan board sistem ke unit sandaran tangan.
- Balik posisi board sistem, lalu letakkan di atas unit sandaran tangan.

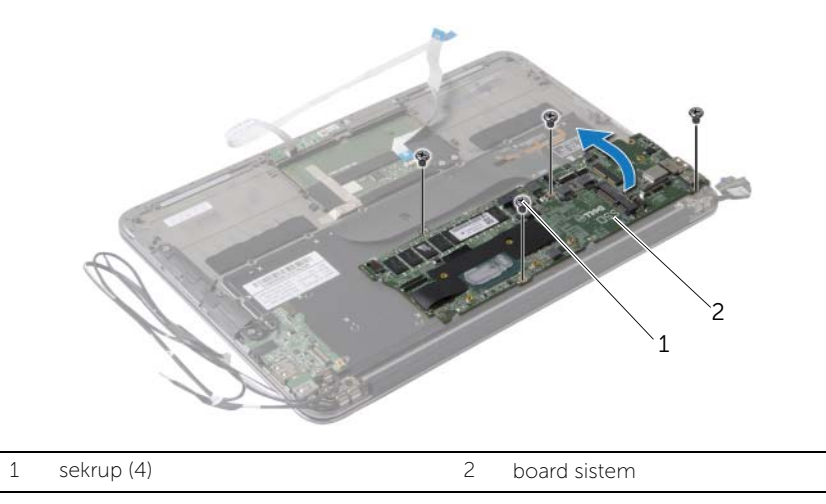

Angkat kait konektor lalu lepaskan kabel keyboard dari board sistem.

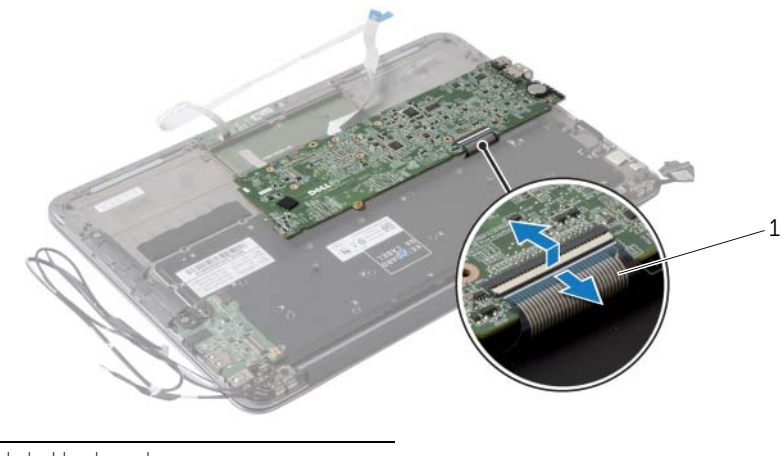

kabel keyboard

# <span id="page-37-3"></span><span id="page-37-0"></span>Memasang Kembali Board Sistem

 $\bigwedge$  PERINGATAN: Sebelum menangani komponen internal komputer, baca informasi keselamatan yang diberikan bersama komputer Anda, lalu ikuti langkah-langkah dalam ["Sebelum Mengerjakan Bagian Dalam Komputer" pada halaman](#page-6-3) 7. Setelah mengerjakan bagian dalam komputer Anda, ikuti instruksi pada ["Setelah Menangani Komponen Internal Komputer" pada halaman](#page-8-1) 9. Untuk informasi tambahan tentang praktik keselamatan terbaik, kunjungi halaman utama Kesesuaian Peraturan di dell.com/regulatory\_compliance.

#### <span id="page-37-1"></span>Prosedur

- 1 Geser kabel keyboard ke dalam konektor kabel keyboard pada board sistem, lalu tekan kait konektor ke bawah untuk menahan kabel.
- 2 Sejajarkan lubang sekrup pada board sistem dengan lubang sekrup pada unit sandaran tangan.
- **3** Pasang kembali sekrup yang menahan board sistem ke unit sandaran tangan.
- 4 Sambungkan kabel layar sentuh ke board sistem.
- 5 Sambungkan kabel display ke board sistem.
- 6 Geser kabel panel sentuh dan kabel lampu latar keyboard ke dalam konektornya pada board sistem dan tekan kaitnya untuk menahan kabel tersebut.

- <span id="page-37-2"></span>1 Pasang kembali kipas. Lihat ["Memasang Kembali Kipas" pada halaman](#page-27-3) 28.
- 2 Pasang kembali unit pendingin. Lihat ["Memasang Kembali Unit Pendingin" pada](#page-24-3)  [halaman](#page-24-3) 25.
- 3 Pasang kembali solid-state drive. Lihat ["Memasang Kembali Solid-State Drive" pada](#page-22-3)  [halaman](#page-22-3) 23.
- 4 Pasang kembali kartu nirkabel. Lihat ["Memasang Kembali Kartu Nirkabel" pada](#page-19-3)  [halaman](#page-19-3) 20.
- 5 Pasang kembali speaker kanan. Lihat "Memasang Kembali Speaker" pada [halaman](#page-17-3) 18.
- 6 Pasang kembali baterai. Lihat ["Memasang Kembali Baterai" pada halaman](#page-14-3) 15.
- 7 Sambungkan kabel board lampu daya ke board sistem. Lihat "Memasang Kembali [Board Lampu Daya" pada halaman](#page-12-3) 13.
- 8 Pasang kembali penutup bawah. Lihat ["Memasang Kembali Penutup Bawah" pada](#page-10-2)  [halaman](#page-10-2) 11.

### <span id="page-38-1"></span><span id="page-38-0"></span>Memasukkan Tag Servis dalam BIOS

- 1 Hidupkan komputer.
- 2 Tekan <F2> saat POST berlangsung untuk membuka program konfigurasi sistem.
- 3 Navigasikan ke tab utama, lalu masukkan tag servis ke dalam kolom Service Tag Setting (Pengaturan Tag Servis).

### <span id="page-39-0"></span>Melepaskan Baterai Sel Berbentuk Koin

PERINGATAN: Sebelum menangani komponen internal komputer, baca informasi keselamatan yang diberikan bersama komputer Anda, lalu ikuti langkah-langkah dalam ["Sebelum Mengerjakan Bagian Dalam Komputer" pada halaman](#page-6-3) 7. Setelah mengerjakan bagian dalam komputer Anda, ikuti instruksi pada ["Setelah Menangani Komponen Internal Komputer" pada halaman](#page-8-1) 9. Untuk informasi tambahan tentang praktik keselamatan terbaik, kunjungi halaman utama Kesesuaian Peraturan di dell.com/regulatory\_compliance.

PERINGATAN: Baterai dapat meledak jika tidak dipasang dengan benar. Ganti baterai hanya dengan baterai bertipe sama atau yang setara. Buang baterai bekas sesuai dengan petunjuk produsen.

 $\sqrt{ }$  PERHATIAN: Melepas baterai sel koin akan mengatur ulang pengaturan BIOS ke default. Sebaiknya catat pengaturan BIOS sebelum melepaskan baterai sel berbentuk koin.

#### <span id="page-39-1"></span>Prasyarat

- 1 Lepaskan penutup bawah. Lihat ["Melepaskan Penutup Bawah" pada halaman](#page-9-2) 10.
- 2 Lepaskan sambungan kabel board lampu daya dari board sistem. Lihat ["Melepaskan](#page-11-3)  [Board Lampu Daya" pada halaman](#page-11-3) 12.
- 3 Lepaskan baterai. Lihat ["Melepaskan Baterai" pada halaman](#page-13-3) 14.
- 4 Lepaskan kartu nirkabel. Lihat ["Melepaskan Kartu Nirkabel" pada halaman](#page-18-3) 19.
- 5 Lepaskan solid-state drive. Lihat ["Melepaskan Solid-State Drive" pada halaman](#page-20-3) 21.
- 6 Lepaskan unit pendingin. Lihat ["Melepaskan Unit Pendingin" pada halaman](#page-23-3) 24.
- 7 Lepaskan kipas. Lihat ["Melepaskan Kipas" pada halaman](#page-25-3) 26.
- 8 Lepaskan board sistem. Lihat ["Melepaskan Board Sistem" pada halaman](#page-34-2) 35.

### <span id="page-40-0"></span>Prosedur

Dengan menggunakan pencungkil plastik, angkat baterai sel koin keluar dari soket baterai pada board sistem.

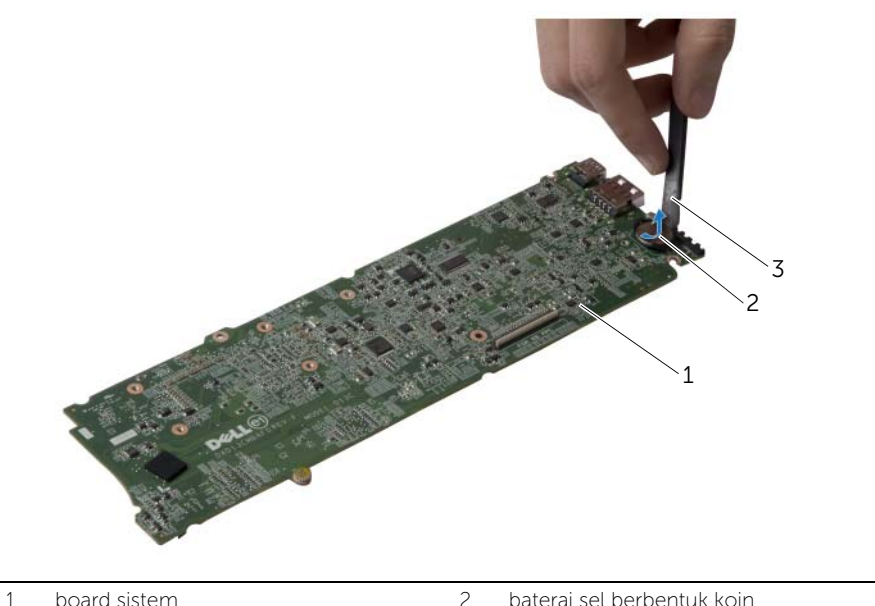

- 
- 3 pencungkil plastik

# <span id="page-41-0"></span>Memasang Kembali Baterai Sel Berbentuk Koin

PERINGATAN: Sebelum menangani komponen internal komputer, baca informasi keselamatan yang diberikan bersama komputer Anda, lalu ikuti langkah-langkah dalam ["Sebelum Mengerjakan Bagian Dalam Komputer" pada halaman](#page-6-3) 7. Setelah mengerjakan bagian dalam komputer Anda, ikuti instruksi pada ["Setelah Menangani Komponen Internal Komputer" pada halaman](#page-8-1) 9. Untuk informasi tambahan tentang praktik keselamatan terbaik, kunjungi halaman utama Kesesuaian Peraturan di dell.com/regulatory\_compliance.

#### <span id="page-41-1"></span>Prosedur

Dengan sisi positif menghadap ke atas, pasang baterai sel koin pada soket baterai di board sistem.

- <span id="page-41-2"></span>1 Pasang kembali board sistem. Lihat ["Memasang Kembali Board Sistem" pada](#page-37-3)  [halaman](#page-37-3) 38.
- 2 Pasang kembali kipas. Lihat ["Memasang Kembali Kipas" pada halaman](#page-27-3) 28.
- 3 Pasang kembali unit pendingin. Lihat ["Memasang Kembali Unit Pendingin" pada](#page-24-3)  [halaman](#page-24-3) 25.
- 4 Pasang kembali solid-state drive. Lihat ["Memasang Kembali Solid-State Drive" pada](#page-22-3)  [halaman](#page-22-3) 23.
- 5 Pasang kembali kartu nirkabel. Lihat ["Memasang Kembali Kartu Nirkabel" pada](#page-19-3)  [halaman](#page-19-3) 20.
- 6 Pasang kembali baterai. Lihat ["Memasang Kembali Baterai" pada halaman](#page-14-3) 15.
- 7 Sambungkan kabel board lampu daya ke board sistem. Lihat ["Memasang Kembali](#page-12-3)  [Board Lampu Daya" pada halaman](#page-12-3) 13.
- 8 Pasang kembali penutup bawah. Lihat ["Memasang Kembali Penutup Bawah" pada](#page-10-2)  [halaman](#page-10-2) 11.

# <span id="page-42-0"></span>Melepaskan Unit Display

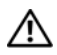

 $\bigwedge$  PERINGATAN: Sebelum menangani komponen internal komputer, baca informasi keselamatan yang diberikan bersama komputer Anda, lalu ikuti langkah-langkah dalam ["Sebelum Mengerjakan Bagian Dalam Komputer" pada halaman](#page-6-3) 7. Setelah mengerjakan bagian dalam komputer Anda, ikuti instruksi pada ["Setelah Menangani Komponen Internal Komputer" pada halaman](#page-8-1) 9. Untuk informasi tambahan tentang praktik keselamatan terbaik, kunjungi halaman utama Kesesuaian Peraturan di dell.com/regulatory\_compliance.

#### <span id="page-42-1"></span>Prasyarat

- 1 Lepaskan penutup bawah. Lihat ["Melepaskan Penutup Bawah" pada halaman](#page-9-2) 10.
- 2 Lepaskan sambungan kabel board lampu daya dari board sistem. Lihat ["Melepaskan](#page-11-3)  [Board Lampu Daya" pada halaman](#page-11-3) 12.
- 3 Lepaskan baterai. Lihat ["Melepaskan Baterai" pada halaman](#page-13-3) 14.

### <span id="page-42-2"></span>Prosedur

1 Lepaskan kabel display dari board sistem.

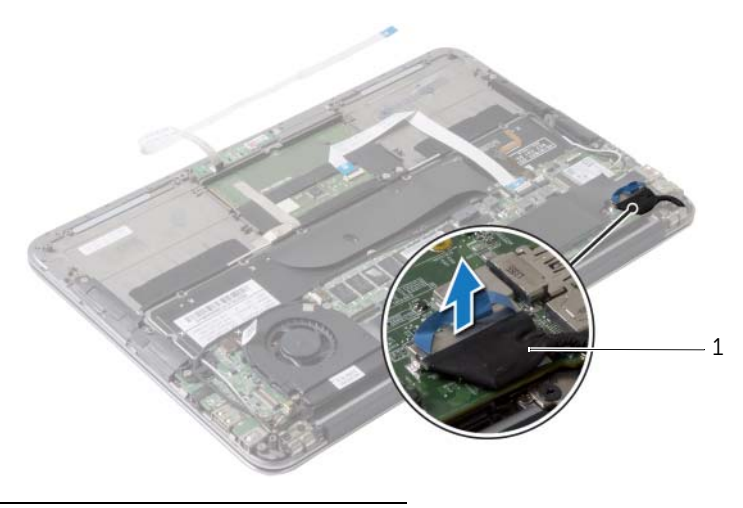

1 kabel display

- Lepaskan sambungan kabel kartu nirkabel dari konektor pada kartu nirkabel.
- 3 Lepaskan sambungan kabel layar sentuh dari board sistem.
- Angkat kait kontektor dan dengan menggunakan tab penarik, lepaskan kabel tombol sentuh dari board sistem.
- Lepaskan kabel kartu nirkabel dari pemandu perutean.

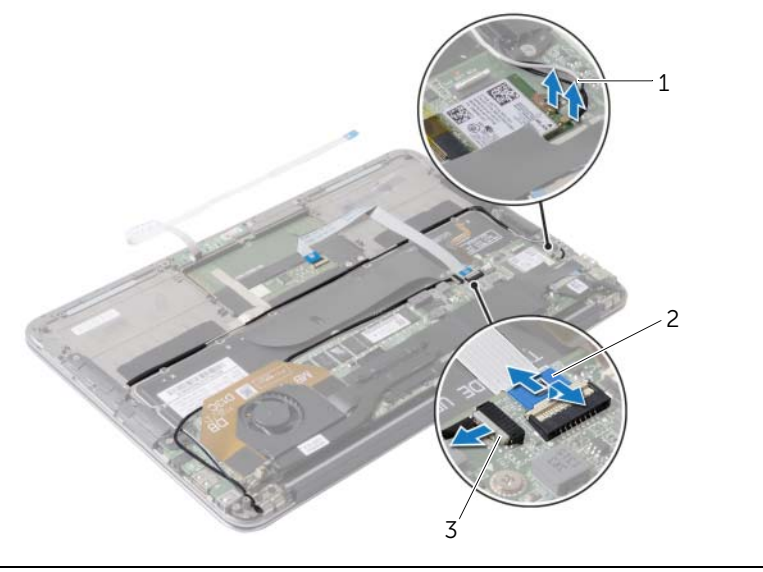

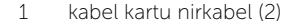

2 kabel tombol sentuh

kabel layar sentuh

- Lepaskan sekrup yang menahan unit display ke unit sandaran tangan.
- Angkat unit sandaran tangan secara perlahan dengan kemiringan 90 derajat, lalu lepaskan unit sandaran tangan keluar dari unit display.

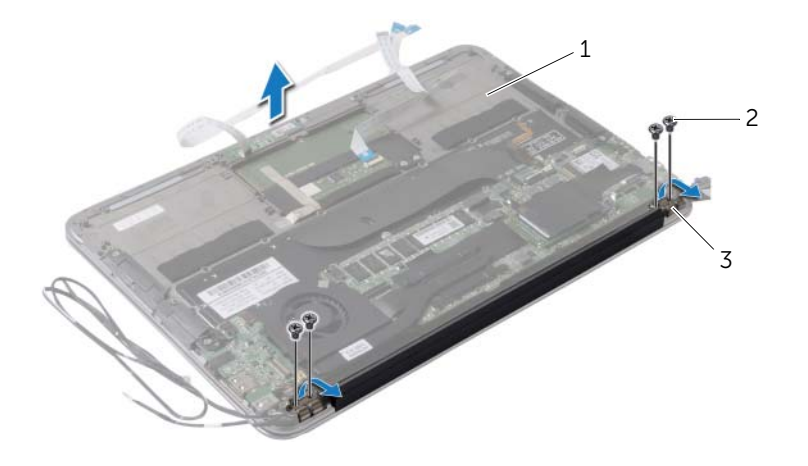

- 1 unit sandaran tangan 2 sekrup (4)
- engsel display (2)

# <span id="page-45-0"></span>Memasang Kembali Unit Display

PERINGATAN: Sebelum menangani komponen internal komputer, baca informasi keselamatan yang diberikan bersama komputer Anda, lalu ikuti langkah-langkah dalam ["Sebelum Mengerjakan Bagian Dalam Komputer" pada halaman](#page-6-3) 7. Setelah mengerjakan bagian dalam komputer Anda, ikuti instruksi pada ["Setelah Menangani Komponen Internal Komputer" pada halaman](#page-8-1) 9. Untuk informasi tambahan tentang praktik keselamatan terbaik, kunjungi halaman utama Kesesuaian Peraturan di dell.com/regulatory\_compliance.

#### <span id="page-45-1"></span>Prosedur

- 1 Geser dan letakkan unit sandaran tangan di atas unit display.
- 2 Tekan engsel display, lalu sejajarkan lubang sekrup pada engsel display dengan lubang sekrup pada unit sandaran tangan.
- 3 Pasang kembali sekrup yang menahan unit display ke unit sandaran tangan.
- 4 Rutekan kabel kartu nirkabel melalui pemandu perutean.
- 5 Geser kabel panel sentuh ke dalam konektor kabel panel sentuh pada board sistem dan tekan kait konektor untuk menahan kabel keyboard.
- 6 Sambungkan kabel kartu nirkabel ke konektor pada kartu nirkabel.

Tabel berikut berisi skema warna kabel kartu nirkabel untuk kartu nirkabel yang didukung oleh komputer Anda.

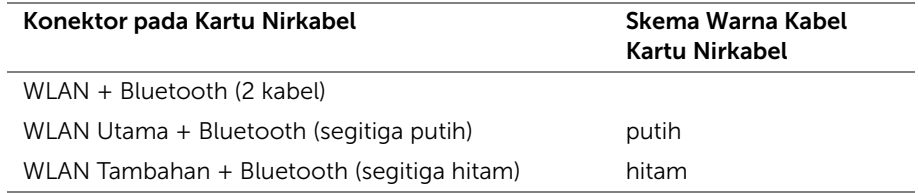

- <span id="page-45-2"></span>1 Pasang kembali baterai. Lihat ["Memasang Kembali Baterai" pada halaman](#page-14-3) 15.
- 2 Sambungkan kabel board lampu daya ke board sistem. Lihat ["Memasang Kembali](#page-12-3)  [Board Lampu Daya" pada halaman](#page-12-3) 13.
- 3 Pasang kembali penutup bawah. Lihat ["Memasang Kembali Penutup Bawah" pada](#page-10-2)  [halaman](#page-10-2) 11.

### <span id="page-46-2"></span><span id="page-46-0"></span>Melepaskan Keyboard

PERINGATAN: Sebelum menangani komponen internal komputer, baca informasi keselamatan yang diberikan bersama komputer Anda, lalu ikuti langkah-langkah dalam ["Sebelum Mengerjakan Bagian Dalam Komputer" pada halaman](#page-6-3) 7. Setelah mengerjakan bagian dalam komputer Anda, ikuti instruksi pada ["Setelah Menangani Komponen Internal Komputer" pada halaman](#page-8-1) 9. Untuk informasi tambahan tentang praktik keselamatan terbaik, kunjungi halaman utama Kesesuaian Peraturan di dell.com/regulatory\_compliance.

### <span id="page-46-1"></span>Prasyarat

- 1 Lepaskan penutup bawah. Lihat ["Melepaskan Penutup Bawah" pada halaman](#page-9-2) 10.
- 2 Lepaskan sambungan kabel board lampu daya dari board sistem. Lihat ["Melepaskan](#page-11-3)  [Board Lampu Daya" pada halaman](#page-11-3) 12.
- 3 Lepaskan baterai. Lihat ["Melepaskan Baterai" pada halaman](#page-13-3) 14.
- 4 Lepas speaker. Lihat ["Melepaskan Speaker" pada halaman](#page-15-3) 16.
- 5 Lepaskan kartu nirkabel. Lihat ["Melepaskan Kartu Nirkabel" pada halaman](#page-18-3) 19.
- 6 Lepaskan solid-state drive. Lihat ["Melepaskan Solid-State Drive" pada halaman](#page-20-3) 21.
- 7 Lepaskan unit pendingin. Lihat ["Melepaskan Unit Pendingin" pada halaman](#page-23-3) 24.
- 8 Lepaskan port adaptor daya. Lihat "Melepaskan Port Adaptor Daya" pada [halaman](#page-28-3) 29.
- 9 Lepaskan kipas. Lihat ["Melepaskan Kipas" pada halaman](#page-25-3) 26.
- 10 Lepaskan board I/O. Lihat ["Melepaskan Board I/O" pada halaman](#page-31-3) 32.
- 11 Lepaskan board sistem. Lihat ["Melepaskan Board Sistem" pada halaman](#page-34-2) 35.

#### <span id="page-47-0"></span>Prosedur

Lepaskan perekat yang ditempelkan pada keyboard.

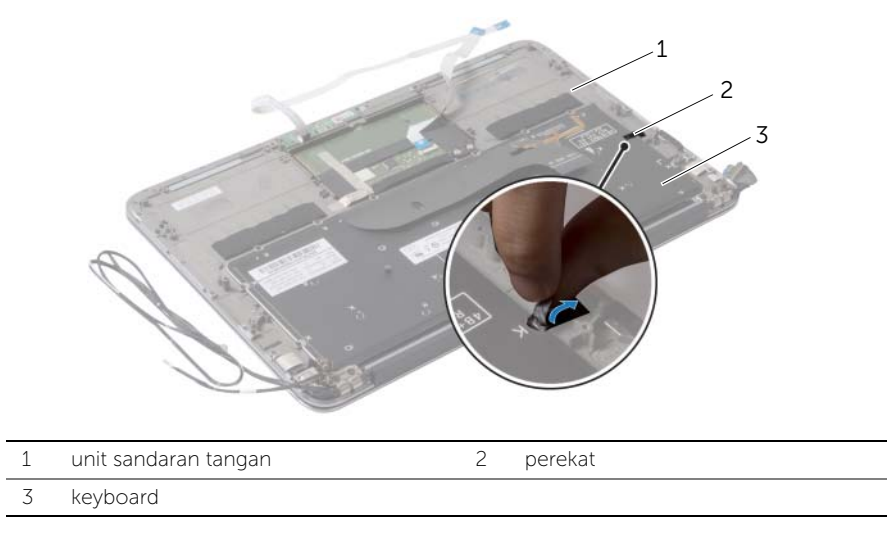

- Lepaskan sekrup yang menahan keyboard ke unit sandaran tangan.
- 3 Angkat keyboard dari unit sandaran tangan.

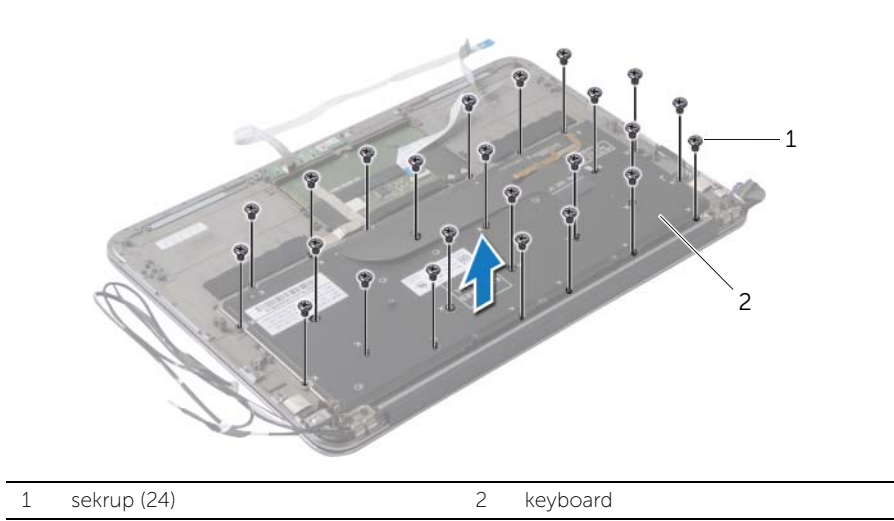

### <span id="page-48-3"></span><span id="page-48-0"></span>Memasang Kembali Keyboard

PERINGATAN: Sebelum menangani komponen internal komputer, baca informasi keselamatan yang diberikan bersama komputer Anda, lalu ikuti langkah-langkah dalam ["Sebelum Mengerjakan Bagian Dalam Komputer" pada halaman](#page-6-3) 7. Setelah mengerjakan bagian dalam komputer Anda, ikuti instruksi pada ["Setelah Menangani Komponen Internal Komputer" pada halaman](#page-8-1) 9. Untuk informasi tambahan tentang praktik keselamatan terbaik, kunjungi halaman utama Kesesuaian Peraturan di dell.com/regulatory\_compliance.

#### <span id="page-48-1"></span>Prosedur

- 1 Sejajarkan lubang sekrup pada keyboard dengan lubang sekrup pada unit sandaran tangan.
- 2 Pasang kembali sekrup yang menahan keyboard ke unit sandaran tangan.
- <span id="page-48-2"></span>**3** Pasang perekat pada keyboard.

- 1 Pasang kembali board sistem. Lihat ["Memasang Kembali Board Sistem" pada](#page-37-3)  [halaman](#page-37-3) 38.
- 2 Pasang kembali board I/O. Lihat ["Memasang Kembali Board I/O" pada halaman](#page-33-3) 34.
- 3 Pasang kembali kipas. Lihat ["Memasang Kembali Kipas" pada halaman](#page-27-3) 28.
- 4 Lepaskan port adaptor daya. Lihat ["Memasang Kembali Port Adaptor Daya" pada](#page-30-3)  [halaman](#page-30-3) 31.
- 5 Pasang kembali unit pendingin. Lihat ["Memasang Kembali Unit Pendingin" pada](#page-24-3)  [halaman](#page-24-3) 25.
- 6 Pasang kembali solid-state drive. Lihat ["Memasang Kembali Solid-State Drive" pada](#page-22-3)  [halaman](#page-22-3) 23.
- 7 Pasang kembali kartu nirkabel. Lihat ["Memasang Kembali Kartu Nirkabel" pada](#page-19-3)  [halaman](#page-19-3) 20.
- 8 Pasang kembali speaker. Lihat ["Memasang Kembali Speaker" pada halaman](#page-17-3) 18.
- 9 Pasang kembali baterai. Lihat ["Memasang Kembali Baterai" pada halaman](#page-14-3) 15.
- 10 Sambungkan kabel board lampu daya ke board sistem. Lihat ["Memasang Kembali](#page-12-3)  [Board Lampu Daya" pada halaman](#page-12-3) 13.
- 11 Pasang kembali penutup bawah. Lihat ["Memasang Kembali Penutup Bawah" pada](#page-10-2)  [halaman](#page-10-2) 11.

# <span id="page-49-0"></span>Melepaskan Unit Sandaran Tangan

PERINGATAN: Sebelum menangani komponen internal komputer, baca informasi keselamatan yang diberikan bersama komputer Anda, lalu ikuti langkah-langkah dalam ["Sebelum Mengerjakan Bagian Dalam Komputer" pada halaman](#page-6-3) 7. Setelah mengerjakan bagian dalam komputer Anda, ikuti instruksi pada ["Setelah Menangani Komponen Internal Komputer" pada halaman](#page-8-1) 9. Untuk informasi tambahan tentang praktik keselamatan terbaik, kunjungi halaman utama Kesesuaian Peraturan di dell.com/regulatory\_compliance.

#### <span id="page-49-1"></span>Prasyarat

- 1 Lepaskan penutup bawah. Lihat ["Melepaskan Penutup Bawah" pada halaman](#page-9-2) 10.
- 2 Lepaskan board lampu daya. Lihat ["Melepaskan Board Lampu Daya" pada](#page-11-3)  [halaman](#page-11-3) 12.
- 3 Lepaskan baterai. Lihat ["Melepaskan Baterai" pada halaman](#page-13-3) 14.
- 4 Lepas speaker. Lihat ["Melepaskan Speaker" pada halaman](#page-15-3) 16.
- 5 Lepaskan kartu nirkabel. Lihat ["Melepaskan Kartu Nirkabel" pada halaman](#page-18-3) 19.
- 6 Lepaskan solid-state drive. Lihat ["Melepaskan Solid-State Drive" pada halaman](#page-20-3) 21.
- 7 Lepaskan unit pendingin. Lihat ["Melepaskan Unit Pendingin" pada halaman](#page-23-3) 24.
- 8 Lepaskan port adaptor daya. Lihat "Melepaskan Port Adaptor Daya" pada [halaman](#page-28-3) 29.
- 9 Lepaskan kipas. Lihat ["Melepaskan Kipas" pada halaman](#page-25-3) 26.
- 10 Lepaskan board sistem. Lihat ["Melepaskan Board Sistem" pada halaman](#page-34-2) 35.
- 11 Lepaskan board I/O. Lihat ["Melepaskan Board I/O" pada halaman](#page-31-3) 32.
- 12 Lepaskan keyboard. Lihat ["Melepaskan Keyboard" pada halaman](#page-46-2) 47.

### <span id="page-50-0"></span>Prosedur

- 1 Lepaskan sekrup yang menahan unit layar ke unit sandaran tangan.
- 2 Angkat unit sandaran tangan secara perlahan dengan kemiringan 90 derajat, lalu lepaskan unit sandaran tangan dari unit display.

 $\bigwedge$  PERHATIAN: Pisahkan unit sandaran tangan secara perlahan dari unit display untuk mencegah kerusakan pada unit display.

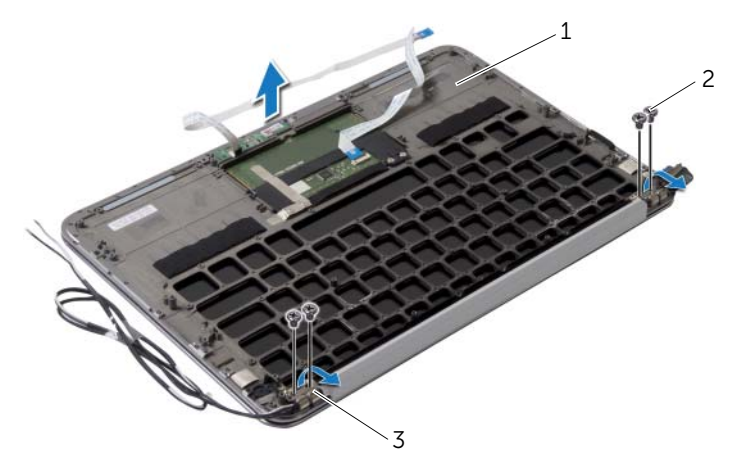

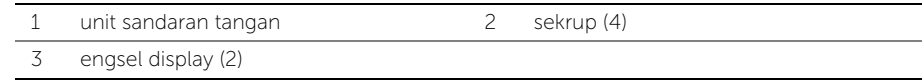

# <span id="page-51-0"></span>Memasang Kembali Unit Sandaran Tangan

 $\bigwedge$  PERINGATAN: Sebelum menangani komponen internal komputer, baca informasi keselamatan yang diberikan bersama komputer Anda, lalu ikuti langkah-langkah dalam ["Sebelum Mengerjakan Bagian Dalam Komputer" pada halaman](#page-6-3) 7. Setelah mengerjakan bagian dalam komputer Anda, ikuti instruksi pada ["Setelah Menangani Komponen Internal Komputer" pada halaman](#page-8-1) 9. Untuk informasi tambahan tentang praktik keselamatan terbaik, kunjungi halaman utama Kesesuaian Peraturan di dell.com/regulatory\_compliance.

#### <span id="page-51-1"></span>Prosedur

- 1 Geser dan letakkan unit sandaran tangan di atas unit display.
- 2 Tekan engsel display ke bawah, lalu pastikan lubang sekrup pada engsel display telah sejajar dengan lubang sekrup pada unit sandaran tangan.
- <span id="page-51-2"></span>3 Pasang kembali sekrup yang menahan unit sandaran tangan ke unit display.

- 1 Pasang kembali keyboard. Lihat ["Memasang Kembali Keyboard" pada halaman](#page-48-3) 49.
- 2 Pasang kembali board sistem. Lihat "Memasang Kembali Board Sistem" pada [halaman](#page-37-3) 38.
- 3 Pasang kembali board I/O. Lihat ["Memasang Kembali Board I/O" pada halaman](#page-33-3) 34.
- 4 Pasang kembali kipas. Lihat ["Memasang Kembali Kipas" pada halaman](#page-27-3) 28.
- 5 Lepaskan port adaptor daya. Lihat ["Memasang Kembali Port Adaptor Daya" pada](#page-30-3)  [halaman](#page-30-3) 31.
- 6 Pasang kembali unit pendingin. Lihat ["Memasang Kembali Unit Pendingin" pada](#page-24-3)  [halaman](#page-24-3) 25.
- 7 Pasang kembali solid-state drive. Lihat ["Memasang Kembali Solid-State Drive" pada](#page-22-3)  [halaman](#page-22-3) 23.
- 8 Pasang kembali kartu nirkabel. Lihat ["Memasang Kembali Kartu Nirkabel" pada](#page-19-3)  [halaman](#page-19-3) 20.
- 9 Pasang kembali speaker. Lihat ["Memasang Kembali Speaker" pada halaman](#page-17-3) 18.
- 10 Pasang kembali baterai. Lihat ["Memasang Kembali Baterai" pada halaman](#page-14-3) 15.
- 11 Pasang kembali board lampu daya. Lihat "Memasang Kembali Board Lampu Daya" [pada halaman](#page-12-3) 13.
- 12 Pasang kembali penutup bawah. Lihat ["Memasang Kembali Penutup Bawah" pada](#page-10-2)  [halaman](#page-10-2) 11.

### <span id="page-52-1"></span><span id="page-52-0"></span>Ikhtisar

Anda mungkin perlu melakukan flash (pembaruan) pada BIOS ketika pembaruan tersedia atau setelah memasang kembali board sistem. Untuk menjalankan flashing BIOS:

Gunakan pengaturan sistem untuk:

- Mendapatkan informasi tentang perangkat keras yang dipasang pada komputer Anda, seperti jumlah RAM, ukuran hard drive, dan seterusnya
- Mengubah informasi konfigurasi sistem
- Mengatur atau mengubah pilihan yang dapat dipilih pengguna, seperti sandi pengguna, jenis hard drive yang dipasang, mengaktifkan atau menonaktifkan perangkat dasar, dan sebagainya

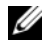

 $\mathscr{L}$  **CATATAN:** Sebelum Anda mengubah konfigurasi sistem, sebaiknya catat informasi layar konfigurasi sistem untuk referensi di lain waktu.

### <span id="page-52-2"></span>Membuka System Setup (Konfigurasi Sistem)

- 1 Hidupkan (atau hidupkan ulang) komputer.
- 2 Bila logo DELL ditampilkan saat POST berlangsung, perhatikan perintah F2 yang muncul, lalu segera tekan <F2>.

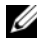

 $\mathbb Z$  **CATATAN:** Perintah F2 menunjukkan bahwa keyboard telah diinisialisasi. Perintah ini ditampilkan dengan cepat sehingga Anda harus memperhatikannya dan segera menekan <F2>. Jika Anda menekan <F2> sebelum perintah F2 muncul, tombol ini tidak akan ditampilkan. Jika Anda menunggu terlalu lama dan logo sistem pengoperasian muncul, lanjutkan menunggu hingga Anda melihat desktop Microsoft Windows. Selanjutnya, matikan komputer, lalu coba lagi.

#### Layar System Setup (Konfigurasi Sistem)

Layar konfigurasi sistem menampilkan informasi konfigurasi saat ini atau yang dapat diubah pada komputer. Informasi di layar dibagi menjadi tiga bagian, yakni setup item (item konfigurasi), help screen (layar bantuan) aktif, dan key functions (fungsi tombol).

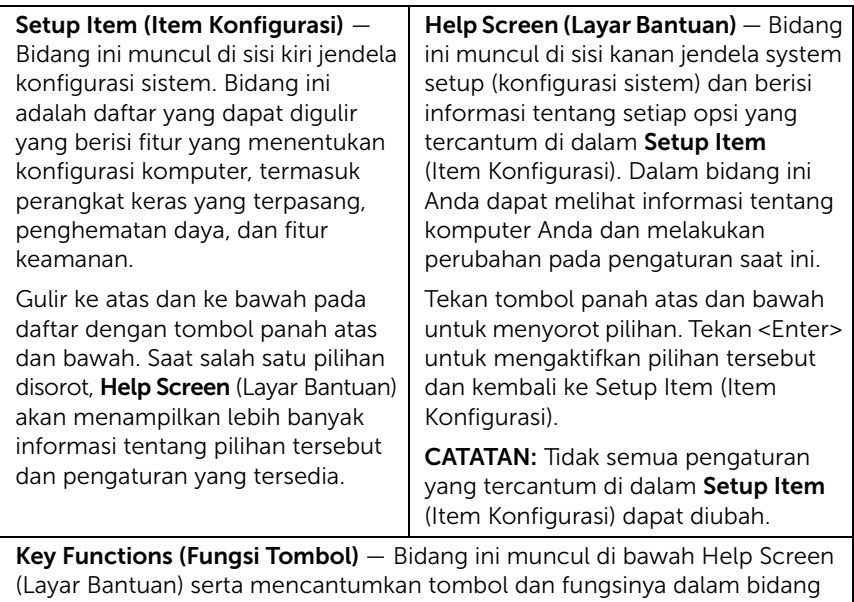

konfigurasi sistem yang aktif.

#### Pilihan System Setup (Konfigurasi Sistem)

**CATATAN:** Tergantung pada komputer dan perangkat yang dipasang, item yang terdaftar di bagian ini mungkin akan muncul atau tidak muncul sama seperti dalam daftar.

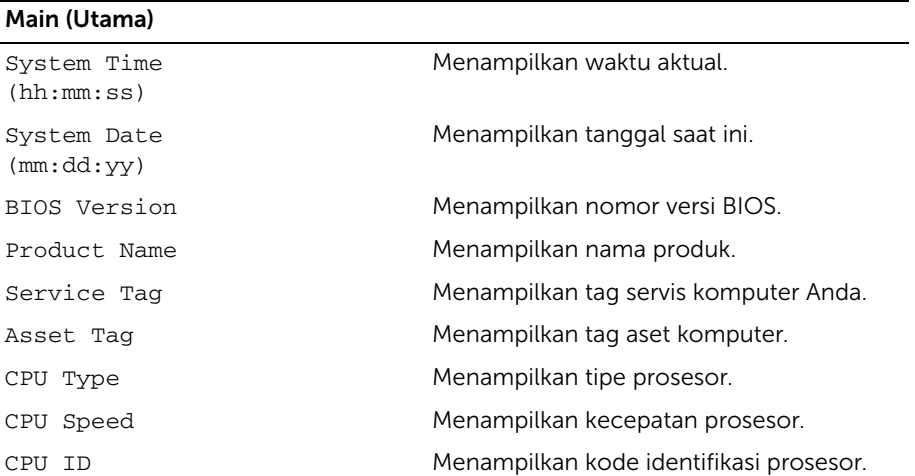

#### Main (Utama) (Bersambung)

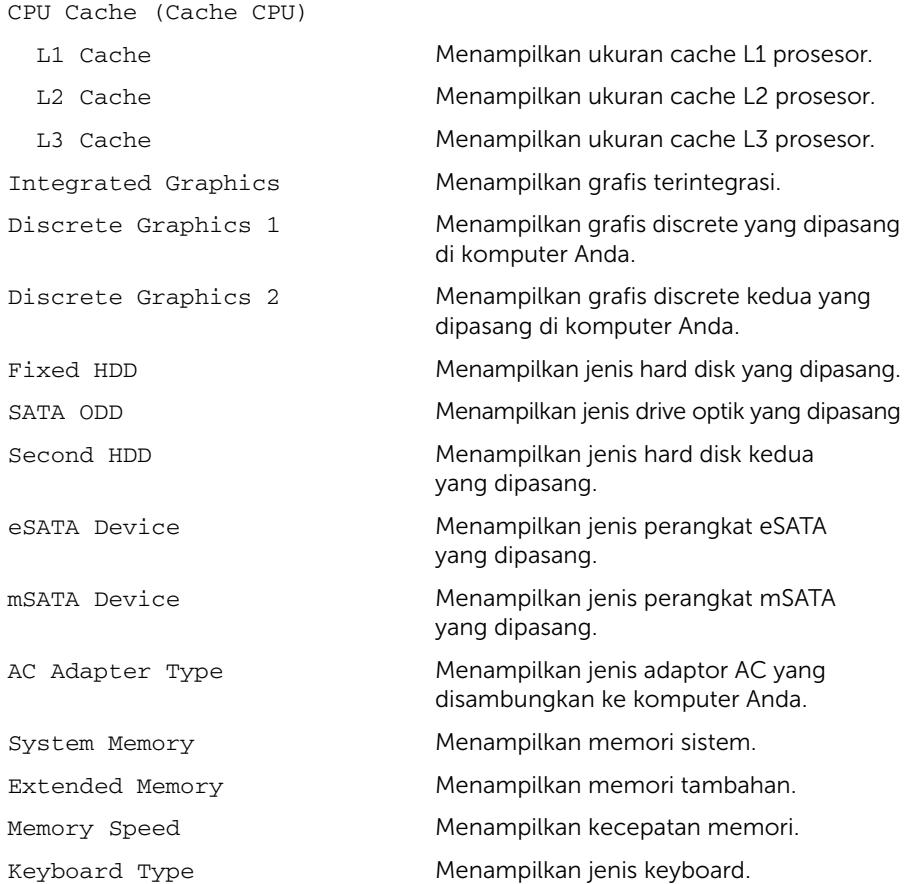

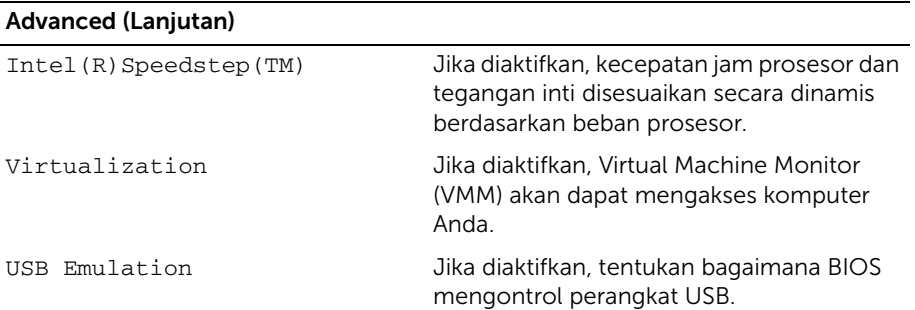

#### USB PowerShare Jika diaktifkan, perangkat eksternal dapat diisi dayanya bahkan ketika komputer dimatikan. USB Wake Support Jika diaktifkan, perangkat USB dapat dikonfigurasi untuk membangunkan komputer dari kondisi Standby. SATA Operation Jika diaktifkan, akan mengonfigurasi mode pengoperasian dari pengontrol SATA terintegrasi. Adapter Warnings Jika diaktifkan, BIOS akan menampilkan pesan peringatan ketika adaptor daya yang digunakan tidak kompatibel. Function Key Behavior Jika diaktifkan, Anda dapat menggunakan tombol multimedia secara langsung tanpa menggunakan kombinasi tombol fungsi. Battery Health Menampilkan kesehatan baterai komputer Anda. Intel (R) Smart Connect Technology Jika diaktifkan, memungkinkan komputer Anda untuk memeriksa pembaruan bahkan ketika dalam kondisi Tidur. Intel (R) Rapid Start Technology Jika diaktifkan, Anda dapat meningkatkan masa pakai baterai dengan cara otomatis menempatkan komputer Anda ke keadaan penggunaan sedikit daya selama dalam kondisi tidur setelah mencapai waktu yang ditetapkan pengguna. Miscellaneous Devices (Perangkat Lain-Lain) External USB Ports Memungkinkan Anda untuk mengaktifkan atau menonaktifkan port USB eksternal. eSATA Ports Memungkinkan Anda untuk mengaktifkan atau menonaktifkan Port eSATA. USB Debug Memungkinkan Anda untuk mengaktifkan atau menonaktifkan port USB 3.0 untuk Advanced (Lanjutan) (Bersambung)

melakukan debugging Windows.

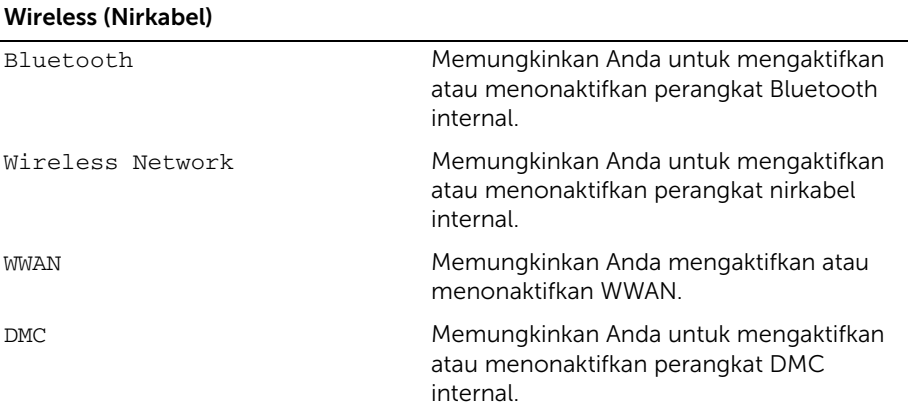

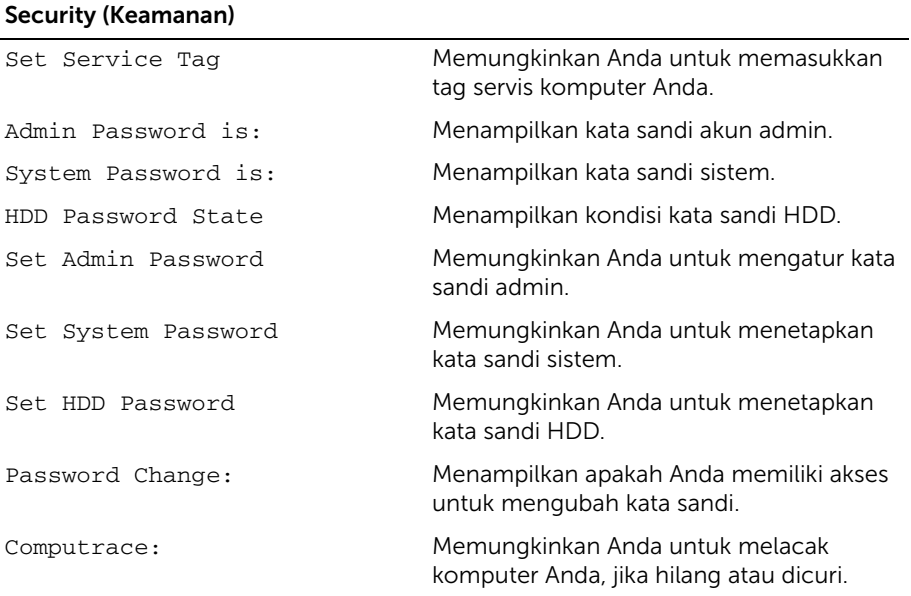

#### Boot

Boot Priority Order (Urutan Prioritas Booting) Legacy Boot (Booting Legacy): Hard Drive Memungkinkan Anda untuk melakukan booting sistem dari hard disk utama.

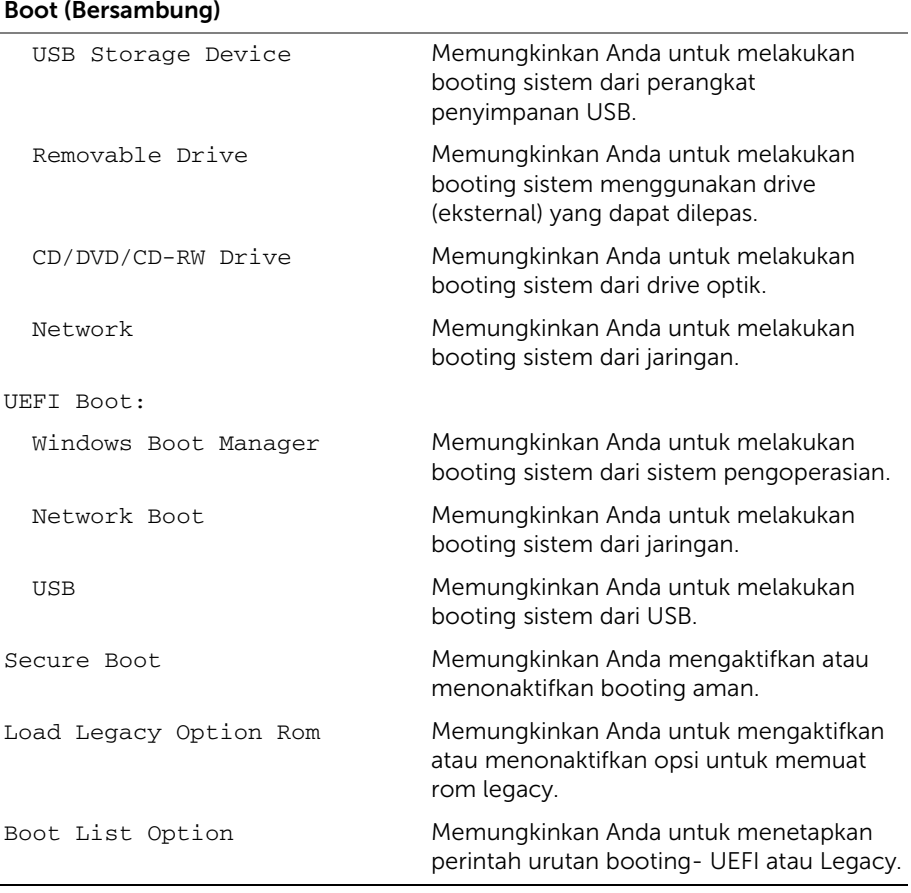

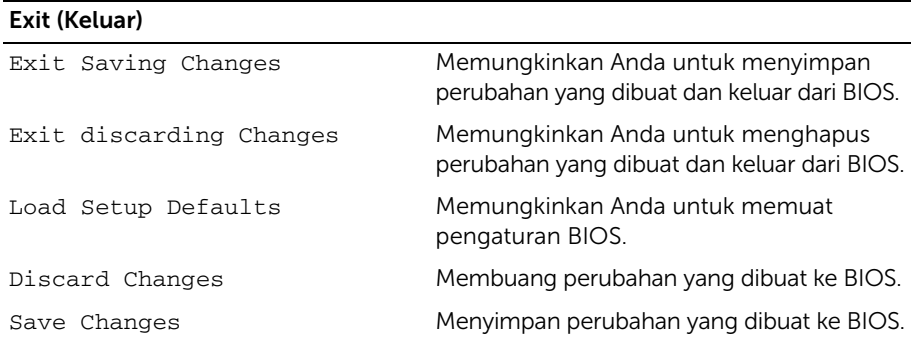

### <span id="page-58-0"></span>Boot Sequence (Urutan Boot)

Fitur ini memungkinkan Anda mengubah urutan boot untuk perangkat.

#### Boot Options (Pilihan Boot)

- Removable Drive (Drive yang Dapat Dilepas) Komputer akan mencoba melakukan booting dari drive yang dapat dilepas. Jika sistem operasi tidak terdapat dalam drive, komputer akan menampilkan pesan kesalahan.
- Hard Drive Komputer mencoba menjalankan boot dari hard drive primer. Jika sistem operasi tidak terdapat dalam drive, komputer akan menampilkan pesan kesalahan.
- USB Storage Device (Perangkat Penyimpanan USB) Masukkan perangkat memori ke port USB, lalu hidupkan ulang komputer. Ketika Opsi Boot F12 muncul di sudut kanan bawah layar, tekan <F12>. BIOS mendeteksi perangkat dan menambahkan pilihan flash USB ke menu boot.

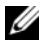

 $\mathscr{L}$  **CATATAN:** Untuk menjalankan boot pada perangkat USB, perangkat tersebut harus dapat di-boot. Untuk memastikan perangkat Anda dapat di-boot, lihat dokumentasi perangkat.

• CD/DVD/CD-RW Drive (Drive CD/DVD/CD-RW) — Komputer mencoba menjalankan boot dari drive optik. Jika tidak ada disk dalam drive atau disk tidak dapat di-boot, maka komputer akan menampilkan pesan kesalahan.

#### Mengubah Urutan Boot untuk Boot Saat Ini

Anda dapat menggunakan fitur ini untuk mengubah urutan booting saat ini, misalnya, untuk melakukan booting dari drive optis untuk menjalankan Dell Diagnostics dari disk *Driver dan Utilitias*. Urutan boot sebelumnya dipulihkan pada boot berikutnya.

- 1 Jika Anda menjalankan booting dari perangkat USB, sambungkan perangkat USB ke port.
- 2 Hidupkan (atau hidupkan ulang) komputer.
- 3 Ketika F12 Boot Options (Opsi Booting F12) muncul di sudut kanan bawah layar, tekan <F12>

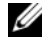

 $\mathscr U$  **CATATAN:** Jika Anda menunggu terlalu lama dan logo sistem pengoperasian muncul, lanjutkan menunggu hingga Anda melihat desktop Microsoft Windows. Lalu matikan komputer dan coba lagi.

Menu Boot Priority Order (Urutan Prioritas Booting) muncul, mencantumkan semua perangkat booting yang tersedia.

4 Pada meni Boot Priority Order (Urutan Prioritas Booting), pilih perangkat yang ingin Anda booting.

Misalnya, jika Anda melakukan booting ke tombol memori USB, soroti USB Storage Device (Perangkat Penyimpanan USB) dan tekan <Enter>.

#### Mengubah Urutan Boot untuk Boot Selanjutnya

- 1 Buka konfigurasi sistem. Lihat ["Membuka System Setup \(Konfigurasi Sistem\)" pada](#page-52-2)  [halaman](#page-52-2) 53.
- 2 Gunakan tombol panah untuk menyorot pilihan menu Boot, lalu tekan <Enter> untuk mengakses menu tersebut.

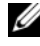

**CATATAN:** Catat urutan boot saat ini jika Anda ingin mengembalikannya di lain waktu.

- 3 Tekan tombol panah atas dan bawah untuk menelusuri daftar perangkat.
- 4 Tekan tanda plus (+) atau minus (–) untuk mengubah prioritas boot perangkat.

# <span id="page-60-0"></span>Menjalankan Flashing BIOS

Anda mungkin perlu melakukan flash (pembaruan) pada BIOS ketika pembaruan tersedia atau setelah memasang kembali board sistem. Untuk menjalankan flashing BIOS:

- 1 Hidupkan komputer.
- 2 Kunjungi dell.com/support.
- 3 Jika Anda memiliki Tag Servis komputer Anda, ketikkan Tag Servis komputer tersebut dan klik Submit.

Jika Anda tidak mengetahui Tag Servis komputer Anda, klik Detect Service Tag agar Tag Servis Anda terdeteksi secara otomatis.

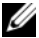

**CATATAN:** Jika Tag Servis tidak terdeteksi secara otomatis, pilih produk di bawah kategori produk.

- 4 Klik Drivers & Downloads.
- 5 Dalam drop-down Operating System, pilih sistem operasi yang terpasang pada komputer Anda.
- 6 Klik BIOS.
- 7 Klik Download File untuk mengunduh versi BIOS terbaru untuk komputer Anda.
- 8 Simpan file dan setelah unduhan selesai, navigasikan ke folder tempat Anda menyimpan file update BIOS tersebut.
- 9 Klik dua kali pada ikon file pembaruan BIOS tersebut, lalu ikuti petunjuk yang ditampilkan pada layar.